**IBM DB2 Information Integrator OmniFind Edition**

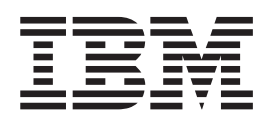

リリース・ノート

バージョン *8.2* フィックスパック *1*

**IBM DB2 Information Integrator OmniFind Edition**

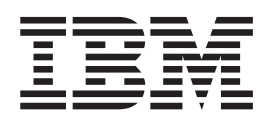

リリース・ノート

バージョン *8.2* フィックスパック *1*

お願い =

本書および本書で紹介する製品をご使用になる前に、『特記事項』に記載されている情報をお読みください。

本マニュアルに関するご意見やご感想は、次の URL からお送りください。今後の参考にさせていただきます。 http://www.ibm.com/jp/manuals/main/mail.html

なお、日本 IBM 発行のマニュアルはインターネット経由でもご購入いただけます。詳しくは

http://www.ibm.com/jp/manuals/ の「ご注文について」をご覧ください。

(URL は、変更になる場合があります)

お客様の環境によっては、資料中の円記号がバックスラッシュと表示されたり、バックスラッシュが円記号と表示さ れたりする場合があります。

 原 典: IBM DB2 Information Integrator OmniFind Edition Release Notes Version 8.2 Fix Pack 1

発 行: 日本アイ・ビー・エム株式会社

担 当: ナショナル・ランゲージ・サポート

#### 第1刷 2005.3

この文書では、平成明朝体™W3、平成明朝体™W7、平成明朝体™W9、平成角ゴシック体™W3、平成角ゴシック体™ W5、および平成角ゴシック体™W7を使用しています。この(書体\*)は、(財)日本規格協会と使用契約を締結し使用し ているものです。フォントとして無断複製することは禁止されています。

注∗ 平成明朝体™W3、平成明朝体™W7、平成明朝体™W9、平成角ゴシック体™W3、 平成角ゴシック体™W5、平成角ゴシック体™W7

**© Copyright International Business Machines Corporation 2004, 2005. All rights reserved.**

© Copyright IBM Japan 2005

# 目次

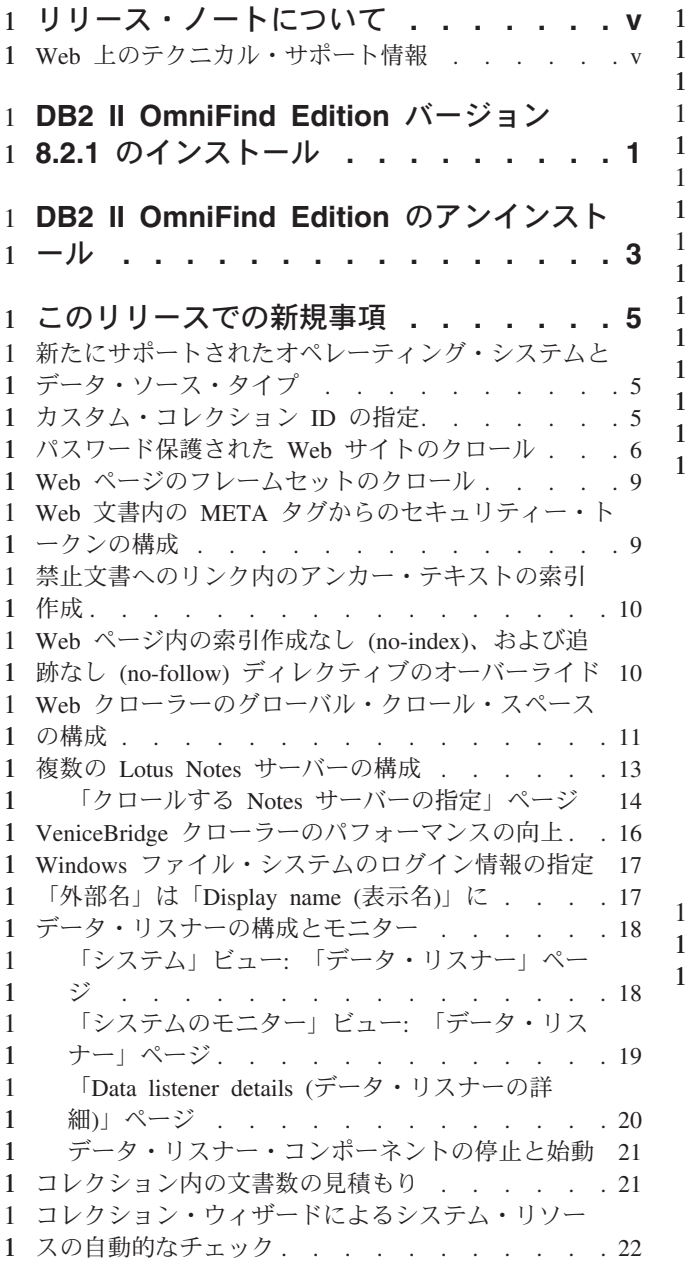

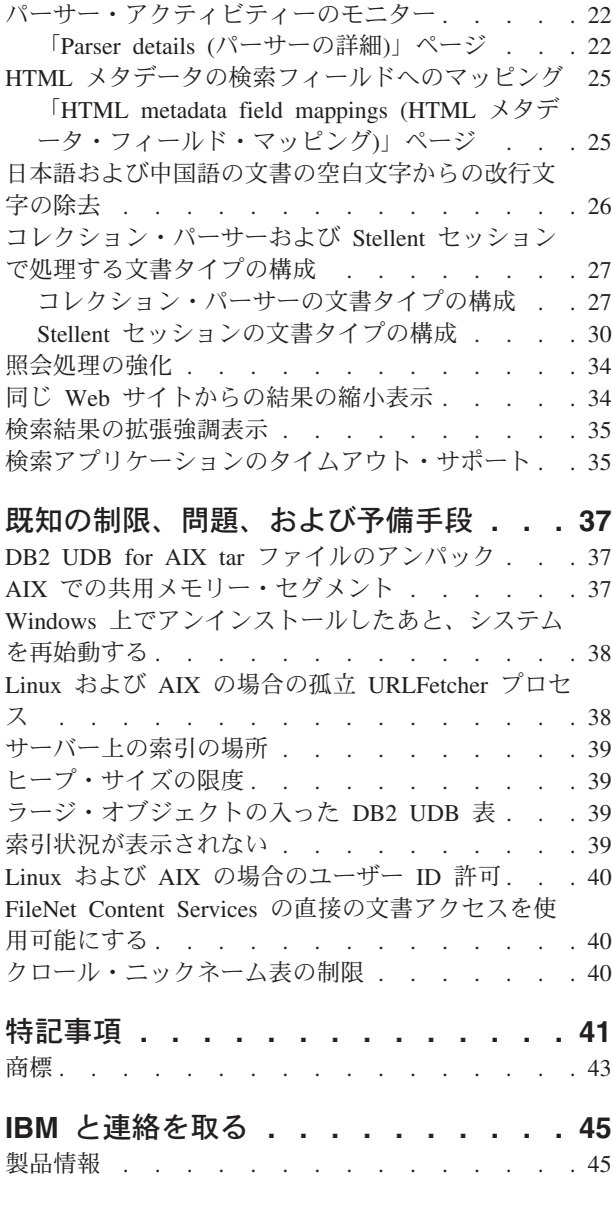

# <span id="page-6-0"></span>リリース・ノートについて 1

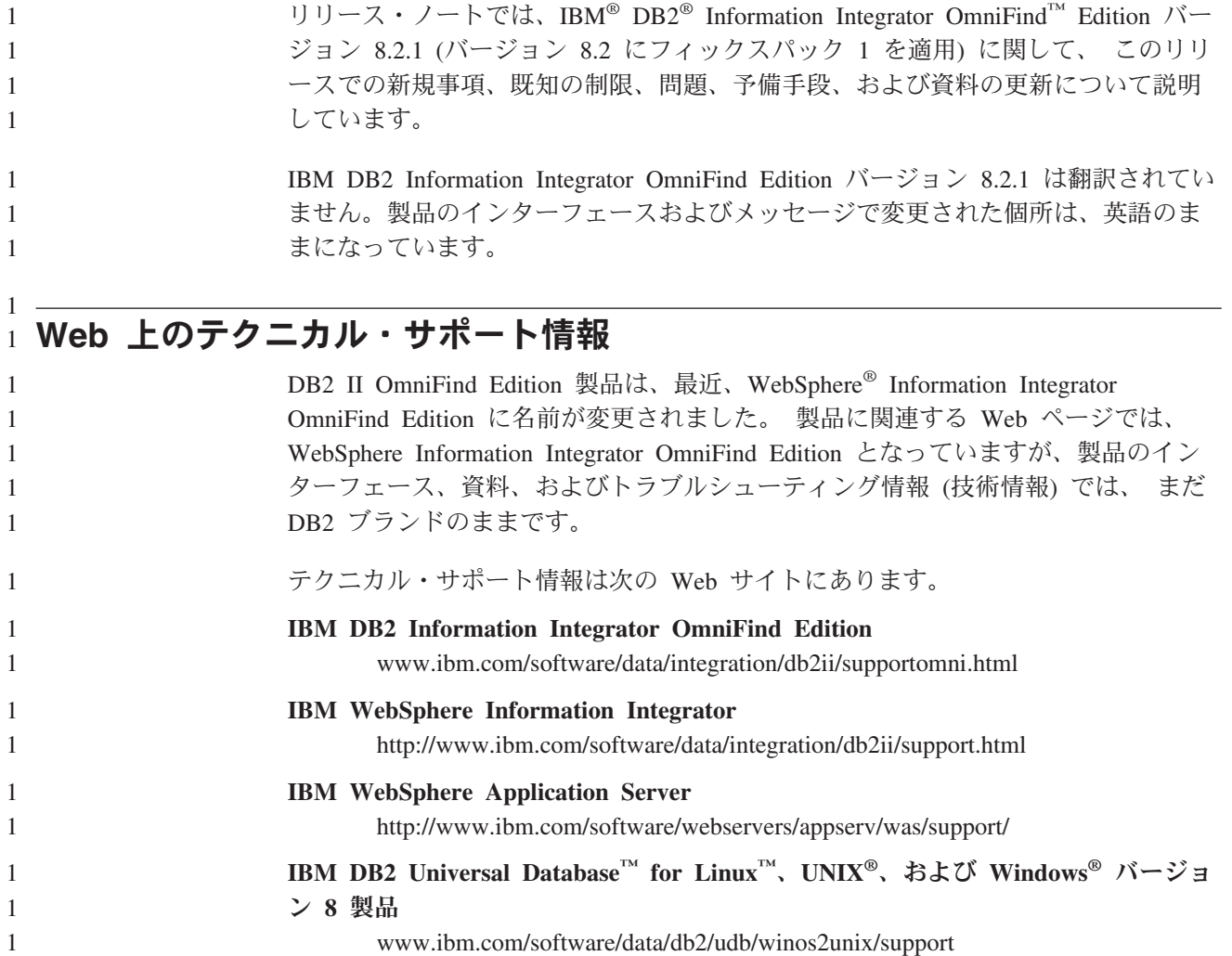

# **DB2 II OmniFind Edition** バージョン **8.2.1** のインストール 1

DB2 II OmniFind Edition インストール・ランチパッドを使用して、全製品 (バージ ョン 8.2.1) をインストールすることも、あるいは、既存のインストールに バージ ョン 8.2.1 アップグレードのみをインストールすることもできます。

バージョン 8.2.1 アップグレードをインストールする前に、既存のインストールを バックアップしてください。 システムのバックアップとリカバリーについての情報 は、「エンタープライズ・サーチの管理 」を参照してください。インストールの間 に、既存のデータ・ディレクトリーへのパスを指定してください。インストール・ ランチパッドは、既存のインストール情報を使用してアップグレードをインストー ルします。

以前に DB2 II OmniFind Edition バージョン 8.2 をインストール済みで、バージョ ン 8.2.1 全製品をインストールする場合は、まず DB2 II OmniFind Edition をアン インストールしなければなりません。既存のインストールの上に全製品をインスト ールすることはできません。また、既存のシステムをバックアップし、バージョン 8.2.1 をインストールしたあと、バージョン 8.2 の構成設定をバージョン 8.2.1 シス テムにリストアすることもできません。

バージョン 8.2.1 をインストールするには、次のようにします。

<sup>1.</sup> インストール・ランチパッドを開始します。

| オプション      | 説明                              |
|------------|---------------------------------|
| Linux      | root ユーザーとしてログインし、              |
|            | ./install-linux.bin を入力する。      |
| <b>AIX</b> | root ユーザーとしてログインし、              |
|            | ./install-aix.bin を入力する。        |
| Windows    | 管理者権限を持っていなければならない。フ            |
|            | ァイル install-win32.exe をダブルクリックす |
|            | るか、install-win32.exe を入力する。     |

- 2. インストール・ランチパッドを開いたあと、「製品のインストール」をクリック します。
- 3. バージョン 8.2.1 アップグレードをインストールするには、次のようにします。
	- a. アップグレードのインストールのウィンドウで、「**Upgrade an existing DB2 II OmniFind Edition installation (**既存の **DB2 II OmniFind Edition** インス トールのアップグレード**)**」を選択します。このオプションを選択すると、既 存のバージョン 8.2 のシステム構成は、バージョン 8.2.1 システムに移行さ れます。
	- b. 既存のデータ・ディレクトリーへのパスを入力します。「次へ」をクリック します。
	- c. 「サマリー」ウィンドウで、設定値を確認します。「次へ」をクリックし て、インストールを開始します。
- 4. バージョン 8.2.1 全製品をインストールするには、次のようにします。

<span id="page-8-0"></span>1

1 1 1

1 1

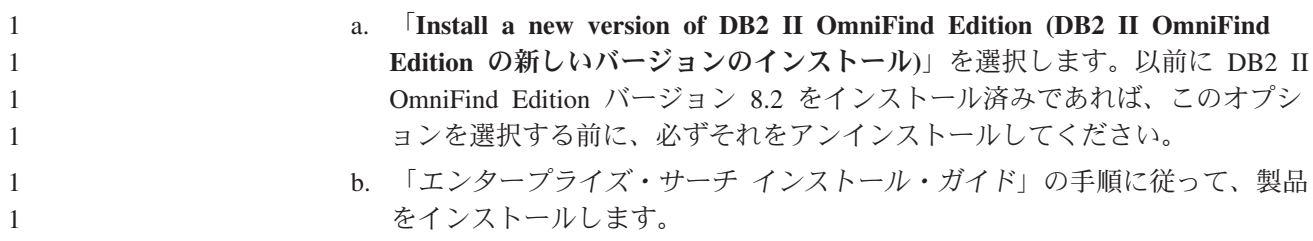

# <span id="page-10-0"></span>**DB2 II OmniFind Edition** のアンインストール 1

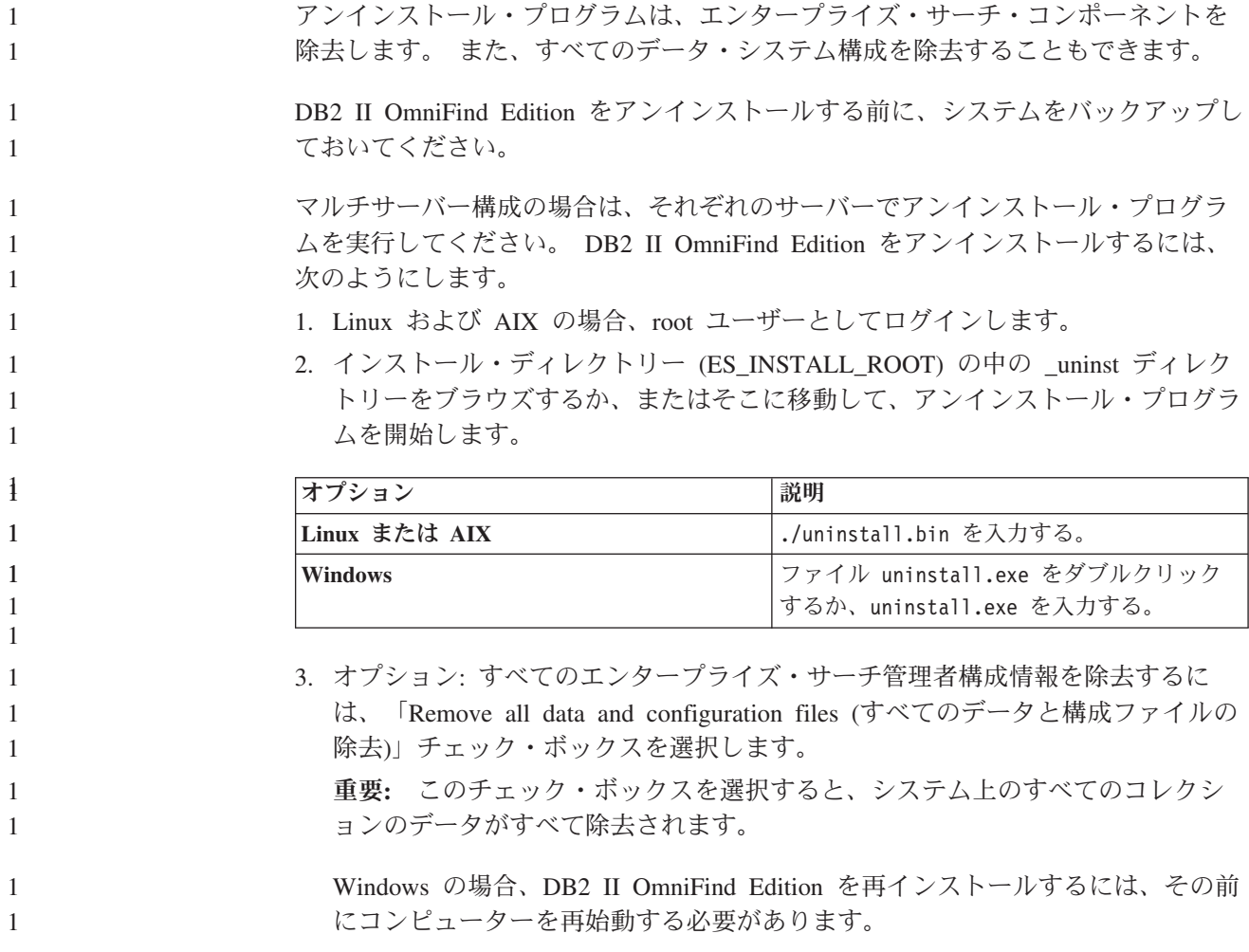

# 』このリリースでの新規事項

<span id="page-12-0"></span>1

1 1 1

1

1 1 1

1 1

1 1 1

1

1 1

1 1 1

DB2 II OmniFind Edition の新しいフィーチャーと機能には、検索管理の機能強化、 検索の質とパフォーマンスを改善するための拡張、および Microsoft® Windows 2003 のサポートが含まれます。

# 新たにサポートされたオペレーティング・システムとデータ・ソース・タイ 1  $1$  ブ

DB2 II OmniFind Edition は、32 ビット Windows Server 2003 オペレーティング・ システム (Standard Server、Advanced Server、および Datacenter Server) をサポート し、Microsoft SQL Server データベースをクロールできます。

Windows Server 2003 をインストールするには、「エンタープライズ・サーチ イン ストール・ガイド」にある Windows Server 2000 と同じ手順に従ってください。

SQL Server データベースをクロールするには、エンタープライズ・サーチ管理コン ソールを使用して DB2 クローラーを作成し、クロールするデータ・ソースを構成 します。

## カスタム・コレクション **ID** の指定 1

コレクションを作成するとき、システムが作成する内部 ID を使用することも、あ るいは、カスタム・コレクション ID を指定することもできます。

カスタム・コレクション ID を指定すると、検索アプリケーションは、エンタープ ライズ・サーチ・アプリケーション・プログラミング・インターフェースを使用し て、この ID で (システムが作成する暗号のような ID ではなく) コレクションを呼 び出すことができます。

カスタム・コレクション ID を指定する場合は、コレクションを作成するときに指 定する必要があります。あとでコレクションを編集して、この ID を変えることは できません。

使用するコレクション ID のタイプを指定するには、次のようにします。

- 1. エンタープライズ・サーチ管理コンソールを開始します。セキュリティーが使用 可能である場合は、エンタープライズ・サーチ管理者権限を持つユーザーとして ログインします。
- 2. コレクションを作成するときにウィザードを使用するかどうかによって、「コレ クションの作成」または「コレクション・ウィザード」を選択します。
- 3. 「コレクション **ID**」フィールドで、次のオプションの 1 つを選択します。

**Default collection ID (**デフォルト・コレクション **ID)**

システムがコレクションの内部 ID を作成するようにするには、このオ プションを選択します。

**Custom collection ID (**カスタム・コレクション **ID)**

自分でコレクションの ID を指定する場合は、このオプションを選択し ます。指定する値には、英数字と下線文字のみを含めることができま す。

<span id="page-13-0"></span>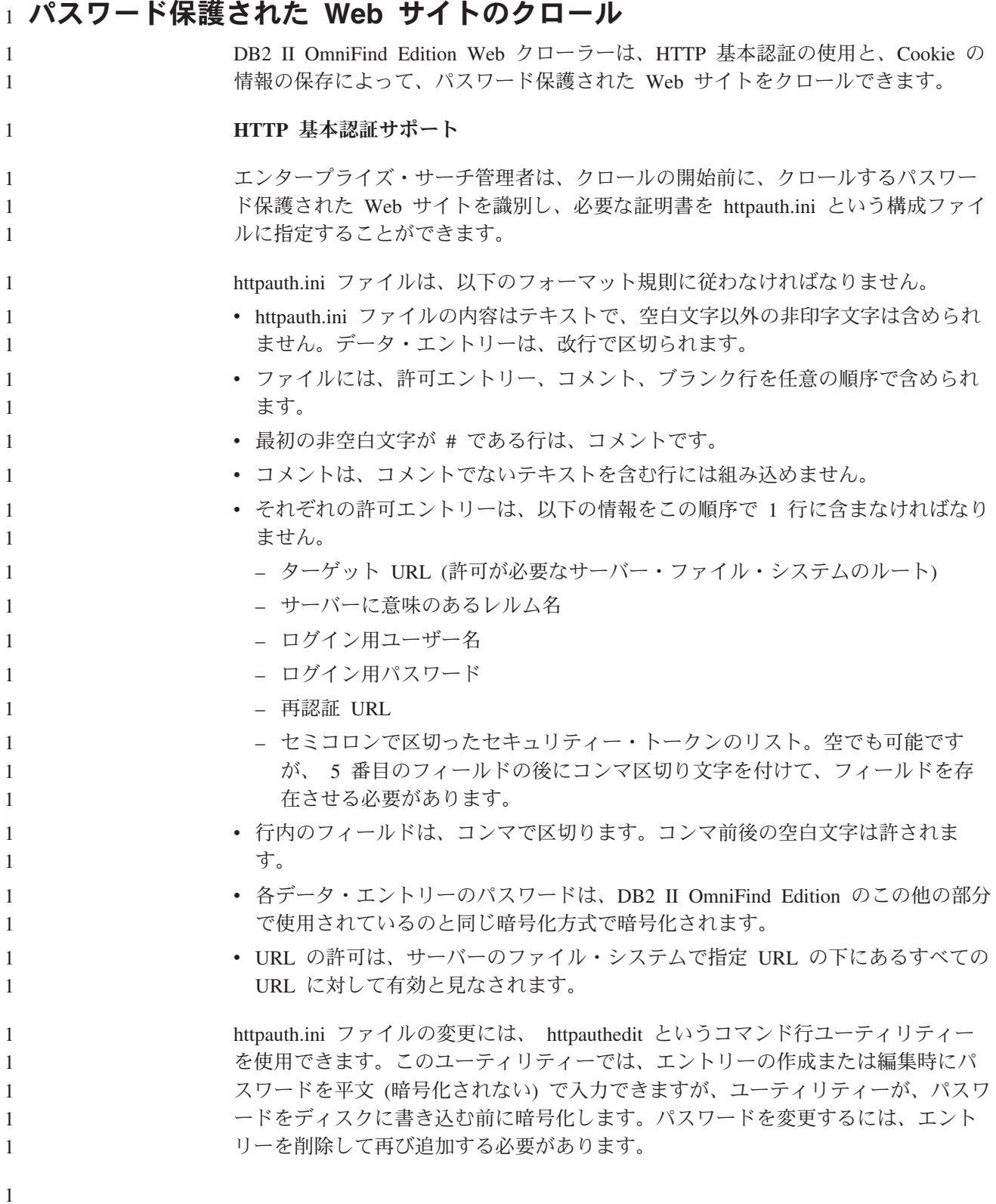

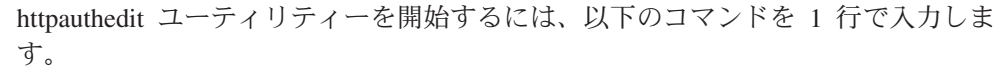

java -classpath *ES\_INSTALL\_ROOT*/lib/URLFetcher.jar:esinstall/lib/es.oss.jar com.ibm.es.wc.uf.HTTPAuthEdit *configdir*

*ES\_INSTALL\_ROOT* は、DB2 II OmniFind Edition のインストール・ディレクトリー で、*configdir* は、httpauth.ini ファイルを作成 (または変更) するクローラー・イン スタンスのマスター構成ディレクトリーです。

マスター構成ディレクトリーは *ES\_NODE\_ROOT*/master\_config/*CR\_INST\_DIR* にあり ます。ここで、*ES\_NODE\_ROOT* は、ES\_CFG ファイル内の NodeDirectory の値 で、 *CR\_INST\_DIR* は、新しい Web クローラー・インスタンス用に作成されたデ ィレクトリー (管理ソフトウェアで任意の名前を指定) です。必ず、正しいインスタ ンス構成で稼働させてください。クローラーの次回始動時まで、変更はクローラー に影響しません。

httpauthedit ユーティリティーは以下のコマンドを受諾します。

表 *1. HTTPAUTHEDIT* ユーティリティーが受諾するコマンド

1 1 1

1

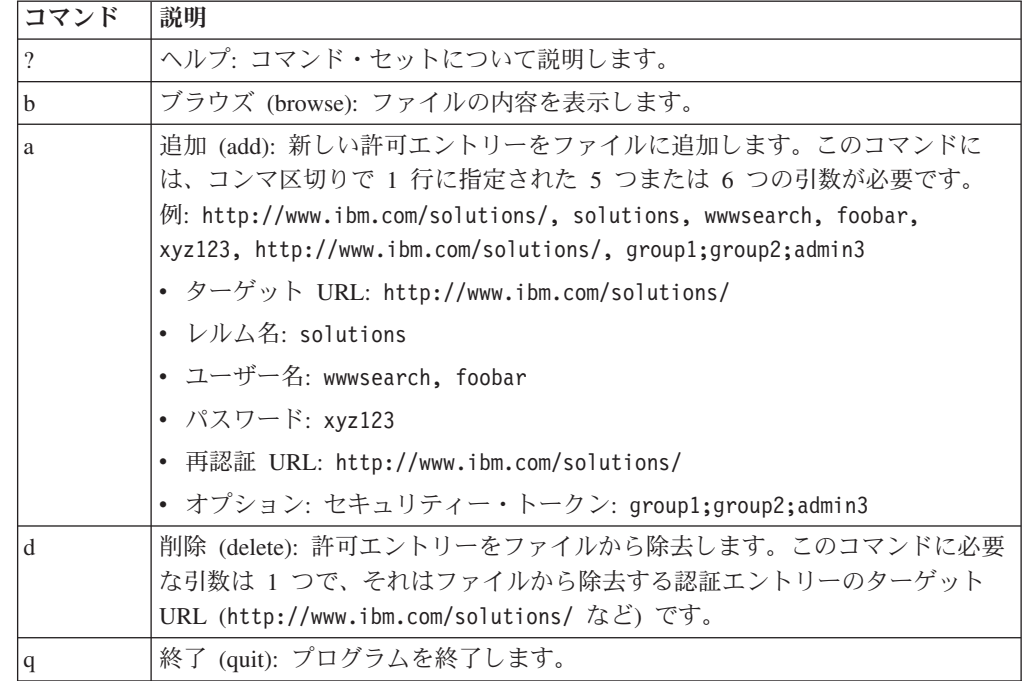

再認証 URL は、ターゲット URL と同じにすることができます。

- v 再認証 URL は、許可のない要求があった場合に、クライアントが許可を依頼し たいレルムについて、 HTTP 基本ユーザー確認を用いてサーバーから 401 応答 を起動する URL でなければなりません。
- v 再認証 URL は、リダイレクトなしでこの応答を起動しなければなりません (再 認証 URL は真の宛先ページである必要があり、別のページにクライアントをリ ダイレクトする 301、302 などのページではあってはなりません)。この再認証 URL は、許可するレルムのルート URL と同じでないことがあります。 再認証 URL がルート URL と同じであるかどうかは、Web サイトの内部ロジックによ って決まります。 詳細は Web サイト管理者が提供できます。

前後の空白文字は、フィールド値から除去されます。無効な入力を行うと、 httpauthedit がエラー・メッセージを示します。

quit コマンドを入力すると、変更が保管されます。明示的な保管コマンドはありま せん。変更をキャンセルするには、quit を使用せずに終了することで、プログラム を強制終了できます。

**Cookie**

1 1

1 1 1

1

1 1

Web クローラーは、サーバーから受け取った Cookie を保持し、クローラー・イン スタンスが存続する間、それを使用します。クローラーは、シャットダウン時に、 期限切れでないすべての Cookie をディスクに保管し、次のクロール・セッション の開始時にそれを再ロードします。 Cookie ファイルの名前は cookies.ini で、クロ ーラー・データ・ディレクトリーにあります。

クローラーにおける Cookie 処理は HTTP 認証 (httpauth.ini ファイル) に依存しま せんが、Web サーバーがコンテンツ保護に Cookie を使用している場合、 手動で提 供された Cookie でも、認証も必要な場合があります。サイトのクロールに何が必 要かに関する情報は、Web サイト管理者が提供できます。

エンタープライズ・サーチ管理者は、クローラーが検出した Cookie に加えて Cookie を追加することができます。これには、テキスト・エディターを使用して cookies.ini ファイルにそれを追加します。このファイルは、クローラーによってシ ャットダウンのたびに書き換えられるため、手動で入力した Cookie を別のファイ ルに保持し、クロールを開始する前に必要に応じてそれを追加してください。 (ク ローラーは期限切れでない Cookie を破棄しませんが、何らかの問題によって Cookie コレクション全体の書き込みが阻害された場合に、手動で指定した Cookie を失いたくありません。)

Web クローラーに対して Cookie を指定するには、 cookies.ini ファイルを編集しま す。 cookies.ini ファイルでは、それぞれの行が 1 つのエントリーになります。ブ ランク行とコメントは許されますが、それらは保持されません。各エントリーのフ ォーマットは次のとおりです。各エントリーは、1 行になければなりません。 Cookie(53,40)ASPSESSIONIDQSQTACSD=SLNSIDFNLISDNFLSIDNFLSNL;path=/, https://www.ibm.com:443/help/solutions/

*Cookie* は必須のキーワードで、エントリーの開始を示します。数値の 53 は、 Cookie の名前と値の対と、Cookie と共に送信されるその他の内容 (パス、セキュア 設定など) の文字の長さです。数値の 40 は、検証用の関連付けられた URL の長 さです。

ASPSESSION. . . で、これらの 53 文字は、起点サーバーに送信される Cookie の 内容です。 このストリングの後には、コンマ (,) 区切り文字を付けます。

URL https://www.ibm.com:443/help/solutions/ は、例えば ドメイン名の提供に よる、Cookie の検証に使用されます。 手動で追加した Cookie については、Cookie に関するセキュリティーおよびプライバシーの制限を満たす検証 URL を含める必 要があります。

#### <span id="page-16-0"></span>**Web** ページのフレームセットのクロール 1 1

1 1

1 1 1

Web クローラーは、HTML フレームで作成された Web ページをクロールできるよ うになりました。

DB2 II OmniFind Edition バージョン 8.2 では、Web クローラーは、フレームセッ トを解析したり、フレームからリンクを別の HTML ページに抜き出したりできま せんでした。

#### **Web** 文書内の **META** タグからのセキュリティー・トークンの構成 1 1

Web クローラーの新しいセキュリティー・オプションによって、 構成ファイル内 に META タグの名前が指定できるようになりました。これらのタグの内容は、 そ のタグが検出された文書へのアクセスを制御するためのセキュリティー・トークン として使用されます。

DB2 II OmniFind Edition バージョン 8.2 では、セキュリティー・トークンはグロ ーバルに定義され、Web クローラーで文書レベルのセキュリティーが使用可能であ るかどうかによって、すべての文書に適用されるか、まったく適用されないかのど ちらかでした。

バージョン 8.2.1 では、META タグをセキュリティー・トークンとして指定するこ とにより、文書へのアクセスを制御できるようになりました。META タグ・ベース のセキュリティーを使用するには、Web クローラーの文書レベルのセキュリティー を使用可能にし、構成ファイルを編集して META タグ名を指定する必要がありま す (管理コンソールでは META タグ名は指定できません)。

セキュリティー・トークンとして使用する META タグを指定するには、次のよう にします。

- 1. クローラー・サーバーに、エンタープライズ・サーチ管理者としてログインしま す (このユーザー ID とパスワードは、DB2 II OmniFind Edition のインストー ルの間に構成されています)。
- 2. テキスト・エディターを使用して、master config ディレクトリー・ツリー内 の crawl.properties ファイルを編集します。
- 3. 必要な場合、パラメーター security meta tags を挿入します。 (security meta tags パラメーターがすでに存在する場合、デフォルト値は nil です。)
- 4. META タグ名をコンマで区切ったリストとして指定します。例えば、次のとお りです。

security\_meta\_tags=security,acl,access

#### タグ名の規則**:**

- v 構成ファイルから読み取られたタグ名は小文字に変換されます。
- v クロールされた文書内のタグ名は、構成ファイル内の名前と比較される前に、 小文字に変換されます。
- v 名前リストの中の区切り文字はコンマのみです (空白文字で名前を区切ること はできません)。
- v 名前にブランクが含まれている場合、そのブランクは保持されます。名前の前 後のブランクは除去されます。
- 5. ファイルを保管して終了します。

<span id="page-17-0"></span>1 1 1

1 1 1

1 1 1

1

1 1 1

1 1 1

security meta tags パラメーターのタグ名が構成されると、ダウンロードされた各 HTML ページの処理の間に、文書の META タグは security\_meta\_tags リストと 照合されます。

文書へのアクセスを制御するためのセキュリティー・トークンの使用についての完 全な情報は、「エンタープライズ・サーチの管理」の「文書レベルのセキュリティ <sup>ー</sup>」のトピックを参照してください。

## 禁止文書へのリンク内のアンカー・テキストの索引作成 1

文書に、Web クローラーがクロールできない文書へのリンクが含まれている場合、 それらのリンクのアンカー・テキストを索引の中に保存するかどうかを指定できま す。

robots.txt ファイルまたはメタタグ仕様の中の設定によって、Web サイト上の特 定の文書を Web クローラーがアクセスできないようにすることができます。 Web クローラーがクロールできる文書に、クロールが禁止された文書へのリンクが含ま れている場合、「Web クローラーの拡張プロパティー」ページで、これらの文書の アンカー・テキストをどのように取り扱うかを指定できます。

- 1. クロールが禁止されている文書へのリンクのアンカー・テキストを索引の中に含 めたい場合は、「**Index the anchor text in links to forbidden documents (**禁止 文書に関連するアンカー・テキストに索引をつける**)**」チェック・ボックスを選 択します。(アンカー・テキストとは、Web 文書の中で <A> と </A> タグで囲ま れた説明テキストのことです。) このチェック・ボックスを選択すると、禁止さ れているページが、そのページをポイントするリンクのアンカー・テキスト内の テキストの検索によって検出されます。
- 2. (クロールが禁止されている文書を除外するのに合わせて) クロールが禁止されて いる文書へのリンクのアンカー・テキストを索引から除きたい場合は、「**Index the anchor text for links to forbidden documents (**禁止文書に関連するアンカ ー・テキストに索引をつける**)**」チェック・ボックスのチェックを外します。

Web クローラーを作成するときに、あるいは、既存の Web クローラーのクロー ル・スペースを編集することによって、Web クローラーの拡張プロパティーを指定 できます。

#### **Web** ページ内の索引作成なし **(no-index)**、および追跡なし **(no-follow)** デ ィレクティブのオーバーライド 1 1 1

構成ファイルに規則を指定して、Web クローラーが、 no-follow (追跡なし) または no-index (索引作成なし) ディレクティブを含んだページへのリンクを追跡するか、 または索引を作成するかを制御できます。エンタープライズ・サーチ管理コンソー ルには、この機能に対するサポートはありません。

Web ページによっては no-index または no-follow ディレクティブを付けて設計さ れているものもあります。これは、ロボット (例えば Web クローラー) に、それら 1 1

のページのコンテンツを索引に入れないこと、それらのページの中のリンクを追跡 しないこと、またはその両方の動作を行わないことを指示します。

DB2 II OmniFind Edition バージョン 8.2 では、これらの制限によって Web サイト の管理者またはコンテンツ作成者は制約を受けます。しかし、これらの設定を管理 することで、クロールの質を高めることができます。例えば、数千ものリンクが含 まれ、それ以外に役に立つコンテンツが入っていないディレクトリー・ページの集 合があります。それらのページはクロールされるべきです。また、それらのリンク は追跡されるべきですが、ページそのものの索引は作成されるべきではありませ ん。

また、クローラー管理者は下の階層までクロールしたくはないけれども、目的のリ ーフ・ページにリンクが含まれており、そのページには追跡なし (no-follow) ディレ クティブが含まれていないという場合もあります。このようなページの中には、自 動生成されて所有者がないページもあるため、そのページに必要なディレクティブ を挿入するために必要なコンテンツ所有者を取得することができる場合もあり、で きない場合もあります。

バージョン 8.2.1 クローラーは、followindex.rules と呼ばれる新規の構成ファイルを 構成ディレクトリーの中で探します。このファイルは、いくつもの追跡 (follow) と 索引作成 (index) の規則を含むことができます。

forbid follow *URLprefix* allow follow *URLprefix* forbid index *URLprefix* allow index *URLprefix*

<span id="page-18-0"></span>1 1

追跡 (follow) と索引作成 (index) の規則に、IP アドレスと DNS ホスト名は指定で きません。URL 接頭部 (ワイルドカードを含む) のみ指定できます。順序は意味を 持ち、クロール規則を指定したとおりの順序になります。追跡または索引作成を明 示的に許可または禁止する規則が定義されると、これはターゲット文書内の設定も 含めて、他の設定をオーバーライドします。

#### **Web** クローラーのグローバル・クロール・スペースの構成 1 1

構成ファイルの中に、Web クローラーのグローバル・クロール・スペースを作成す るための規則と、索引からの URL の除去を細かく制御するための規則を指定でき ます。 エンタープライズ・サーチ管理コンソールには、この機能に対するサポート はありません。

各 Web クローラーは、クロールされる URL、またはクロールされない URL を定 義するクロール・スペースと共に構成されます。クロール・スペースの中にあるデ ィスカバーされた URL は、後のクロールのために (データベース内に) 保存されま す。クロール・スペースにないものは、廃棄されます。クローラーが開始したとき にデータベースが空であれば、クローラーが実行されている限り、クロール・スペ ース定義とデータベースは整合しています。

クローラーはときどき停止され、クロール・スペースは (ページを禁止する新しい 規則の追加によって) 削減されます。クローラーが再始動されたとき、クロール・ スペース定義とデータベースは整合しなくなります。というのは、データベースに は URL (クロールされたものも、されていないものもある) が含まれますが、新し い、小さくなったクロール・スペースにはそれらは含まれないからです。 DB2 II

OmniFind Edition バージョン 8.2 では、Web クローラーは、これらの URL の HTTP 戻りコードを 760 (クロール・スペース排除) に変更し、索引から新たに除外 されたページを除去する命令を書き込むことによって、整合性を回復します。この ようにするのは、それがコレクション内の唯一の Web クローラーであることと、 そのクロール・スペースが、索引内に存在できるすべての Web 文書を識別するこ とを前提としているためです。

クローラーが大きなクロール・スペースでしばらく動作したあと、管理者がクロー ル・スペースを 2 つ以上のクローラーの間で分割することを決める場合もあります (おそらくは、ある部分が残りの部分よりも頻繁にクロールされることが確実なた め)。新しいクローラーが作成され、それぞれが、それ自体の独立したデータベース 表 (最初は空) と、元のクロール・スペースの別々の部分を持ちます。そして、元の クローラーのクロール・スペースは、新しいクローラーによってクロールされる部 分を除去したあとに残った部分へと削減されます。

元のクローラーがバージョン 8.2 クローラーの場合、上述の方法でそのデータベー スの整合性を回復します。しかし、これは管理者が望んでいるものではありませ ん。なぜなら、移動された URL が索引から除去されないからです。それらは、単 に他のクローラーによってクロールされているだけです。

DB2 II OmniFind Edition バージョン 8.2.1 では、第 2 の、より高いレベルのクロ ール・スペースを提供します。そのクロール・スペースは、現在のクローラーによ ってクロールされないが、削除もされない URL に相当します。 (どちらかのスペ ースに存在しない URL は、これまで同様、ディスカバリーの間リジェクトされ続 け、再スキャンが行われたときに索引から除去されます。)

第 2 のグローバル・クロール・スペースは、クローラーの構成ディレクトリーにあ る global.rules というファイルの内容によって定義されます。そのファイルが存在す れば、クローラーの初期化の間に読み取られます。global.rules ファイルがなけれ ば、クローラーは、単一レベルのクロール・スペース (バージョン 8.2 でのように) で動作します。グローバル・スペースが定義されていれば、クローラーは、従来ど おり、URL の出し入れを指図します。 しかし、URL がどちらかのスペースになけ れば、索引から URL を除去するための命令を送信するのみです。

global.rules ファイルは、 ローカルの crawl.rules ファイルと同じ構文ですが、ドメ イン・ネームの規則のみ意味があります。(これによって、IP アドレスまたは URL 接頭部パターンではなく、DNS ホスト名を使用することによってのみ、クローラー の間でのクロール・スペースの分割が可能になります。)

global.rules ファイルがあれば、グローバル・クロール・スペース機能が使用可能に なります (存在しなければ、使用可能にはなりません)。 URL 接頭部または IP ア ドレス規則によって (crawl.rules ファイルで定義されたように) ローカル・クロー ル・スペースから除外された URL は、グローバル・クロール・スペースには影響 されずに、除外されます。グローバル・クロール・スペースは、ローカル・ドメイ ン規則によって 1 つのクローラーのクロール・スペースから除外された URL が索 引から除去されるのを防ぐためにのみ使用できます。

- 次に規則がどのように機能するかを示します。
	- 1. クローラーのデータベースからの URL がローカルの接頭部規則またはアドレス 規則によって除外されると、それは、戻りコード 760 を割り当てられ、索引か

ら除去されます。これでそのクロール・スペースの処理は終了です。その URL は、再度クロールされることはありません。

- <span id="page-20-0"></span>2. ステップ 1 のあと: クローラーのデータベースからの URL がローカル・ドメイ ン規則によって除外され、グローバル・クロール・スペースもなければ、それ は、戻りコード 760 を割り当てられ、索引から除去されます。これでそのクロ ール・スペースの処理は終了です。その URL は、再度クロールされることはあ りません。
- 3. ステップ 1 のあと: クローラーのデータベースからの URL がローカル・ドメイ ン規則によって除外されても、グローバル・クロール・スペースの規則によって 明示的に許可される場合は、それは、戻りコード 761 を割り当てられます。ク ローラーは、それを再度クロールしませんが、索引から除去されません (それ は、別のクローラーのローカル・クロール・スペースに存在すると想定されま す)。
- 4. ステップ 1 のあと: クローラーのデータベースからの URL がローカル・ドメイ ン規則によって除外され、グローバル・クロール・スペースの規則によって明示 的に許可されない場合は、それは、戻りコード 760 を割り当てられ、索引から 除去されます。これでそのクロール・スペースの処理は終了です。

これは重要なポイントです。グローバル・クロール・スペースは、すでにローカ ル・クロール・スペースによって除外された URL が削除されることの回避のみ を意識するため、グローバル・クロール・スペースからのデフォルトの結果は、 候補の URL に適用される規則がなければ、禁止です。これは、ローカル・クロ ール・スペースのデフォルトと正反対です。

global.rules ファイルは、グローバル・クロール・スペースを共用するすべてのクロ ーラーの master\_config ディレクトリーに存在しなければなりません。また、グロー バル・ファイルのすべてのコピーと個々のローカル crawl.rules ファイルは相互に一 貫性があるように、慎重に編集する必要があることに注意してください。

## 複数の **Lotus Notes** サーバーの構成 1

1

複数の Lotus Notes® サーバーからのデータベースをクロールする場合、それらのデ ータベースをクロールするための追加のクローラーを構成することなしに、同じク ロール・スペースにそれらのデータベースを追加できます。 DB2 II OmniFind Edition バージョン 8.2 では、それぞれの Notes クローラーにできることは、単一 の Lotus Notes サーバーのクロールに限られていました。

1 つの Lotus Notes サーバー上のデータベースをクロールするために Notes クロー ラーを構成したあと、次のようにして、他の Lotus Notes サーバーからのデータベ ースを同じクロール・スペースに追加します。

- 1. 「クロール」ページで、構成する Notes クローラーを選択し、「クロール・ス ペース」アイコンをクリックします。
- 2. 「Notes クロール・スペース」ページで、「データベースの追加」をクリックし ます。

3. 次のウィンドウ ( 14 [ページの『「クロールする](#page-21-0) Notes サーバーの指定」ペー [ジ』](#page-21-0)) を使用して、クロールする Lotus Notes サーバーについての情報を指定し ます。

<span id="page-21-0"></span>クローラー・ウィザードが表示するこのあとのページについての説明が必要であれ ば、「ヘルプ」をクリックします。 ヒント**:** クローラーが Lotus Notes サーバーにアクセスするために使用するパスワ ードを変更するには、「Notes クロール・スペース」ページでサーバーを選 択して、「サーバーの編集」をクリックします。(Notes クローラーが単一 の Lotus Notes サーバーのクロールに限られていたときには、この操作 は、「Notes クロール・スペース」ページの上部で行いました。) 「クロールする **Notes** サーバーの指定」ページ 「クロールする Notes サーバーの指定」ページを使用して、 既存のクロール・ス ペースに構成する Lotus Notes サーバーを識別します。 クロール・スペースにサー バーを追加する場合、クローラーがそのサーバー上のデータベースにアクセスする ための情報を指定します。 Notes クローラーが クロールするための Notes® 環境のセットアップについては、 「エンタープライズ・サーチの管理」を参照してください。 重要**:** 「次へ」をクリックすると、指定した Notes サーバーにアクセスできるかど うかをシステムが検証します。サーバーにアクセスできない場合には、エラ ー・メッセージが表示されます。サーバー名とプロトコル情報を確認して訂 正し、もう一度「次へ」をクリックしてください。 フィールドおよびコントロール **Existing server (**既存サーバー**)** クロール・スペースにすでに存在する Lotus Notes サーバーからデータベー スを追加することを指定します。 このオプションを選択する場合は、追加するデータベースのある Lotus Notes サーバーを選択します。 **New server (**新規サーバー**)** 新しい Lotus Notes サーバーに関する情報をクロール・スペースに追加し、 クロールするそのサーバーからデータベースを選択することを指定します。 このオプションを選択する場合は、 Notes クローラーがサーバー上のデー タベースにアクセスするためのオプションを指定します。 **Lotus Notes** サーバー名 このクローラーでクロールする Notes データベース (.nsf ファイル) をホストする Domino® サーバーの完全修飾ホスト名 (server1.ibm.com など) を入力します。 NRPC プロトコルを使用する Notes サーバーのデフォルト・ポート は 1352 です。 DIIOP プロトコルを使用する Notes サーバーのデ フォルト・ポートは 80 です。サーバーがデフォルト・ポートで listen しない場合、ポート番号 (例えば、server1.ibm.com:1353 ま たは server1.ibm.com:81) を指定します。 **Protocol (**プロトコル**)** サーバーが使用する通信プロトコルに関する情報を指定します。 1 1 1 1 1 1 1 1 1 1 1 1 1 1 1 1 1 1 1 1 1 1 1 1 1 1 1 1 1 1 1 1 1 1 1 1 1 1 1 1

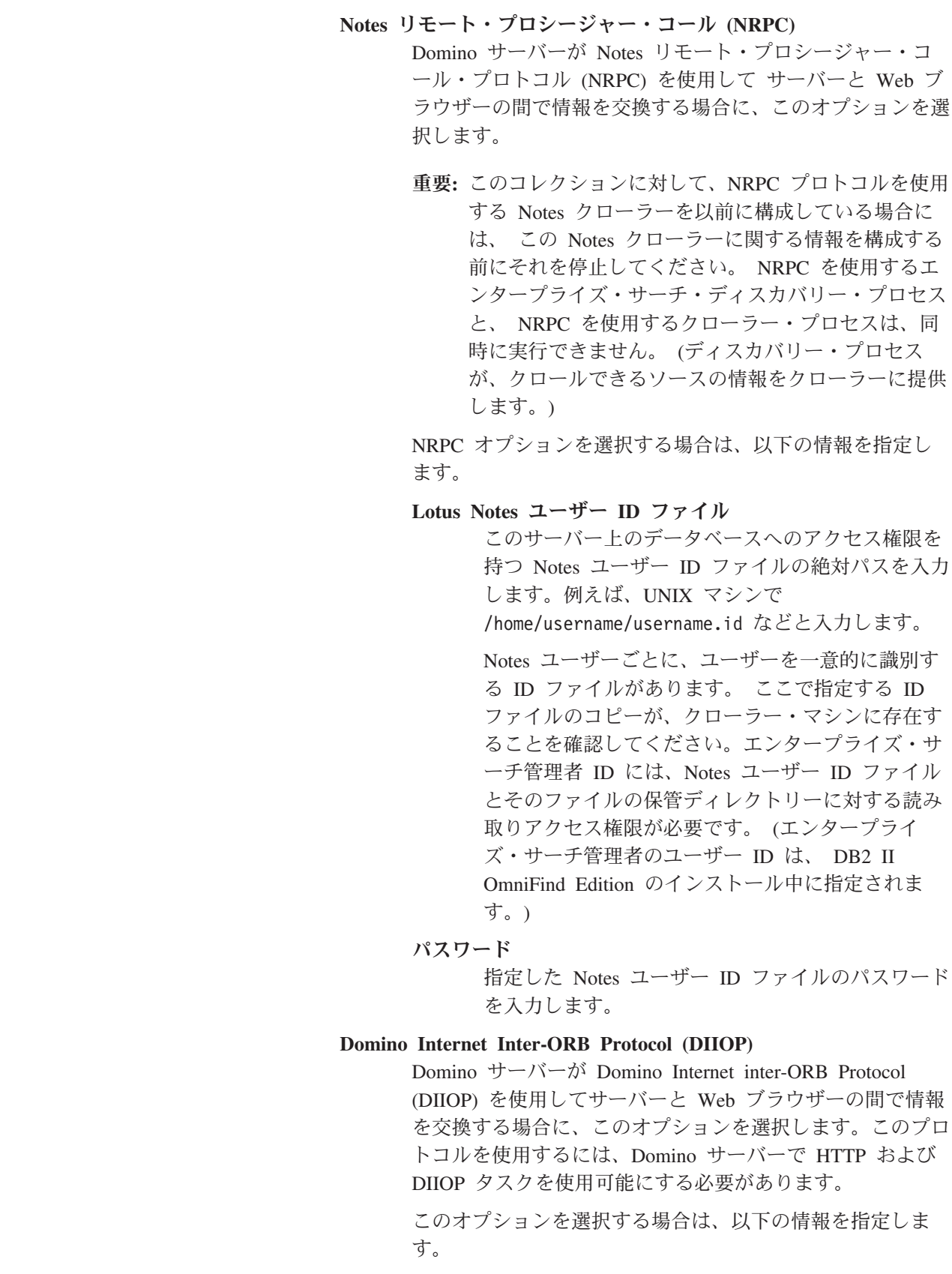

<span id="page-23-0"></span>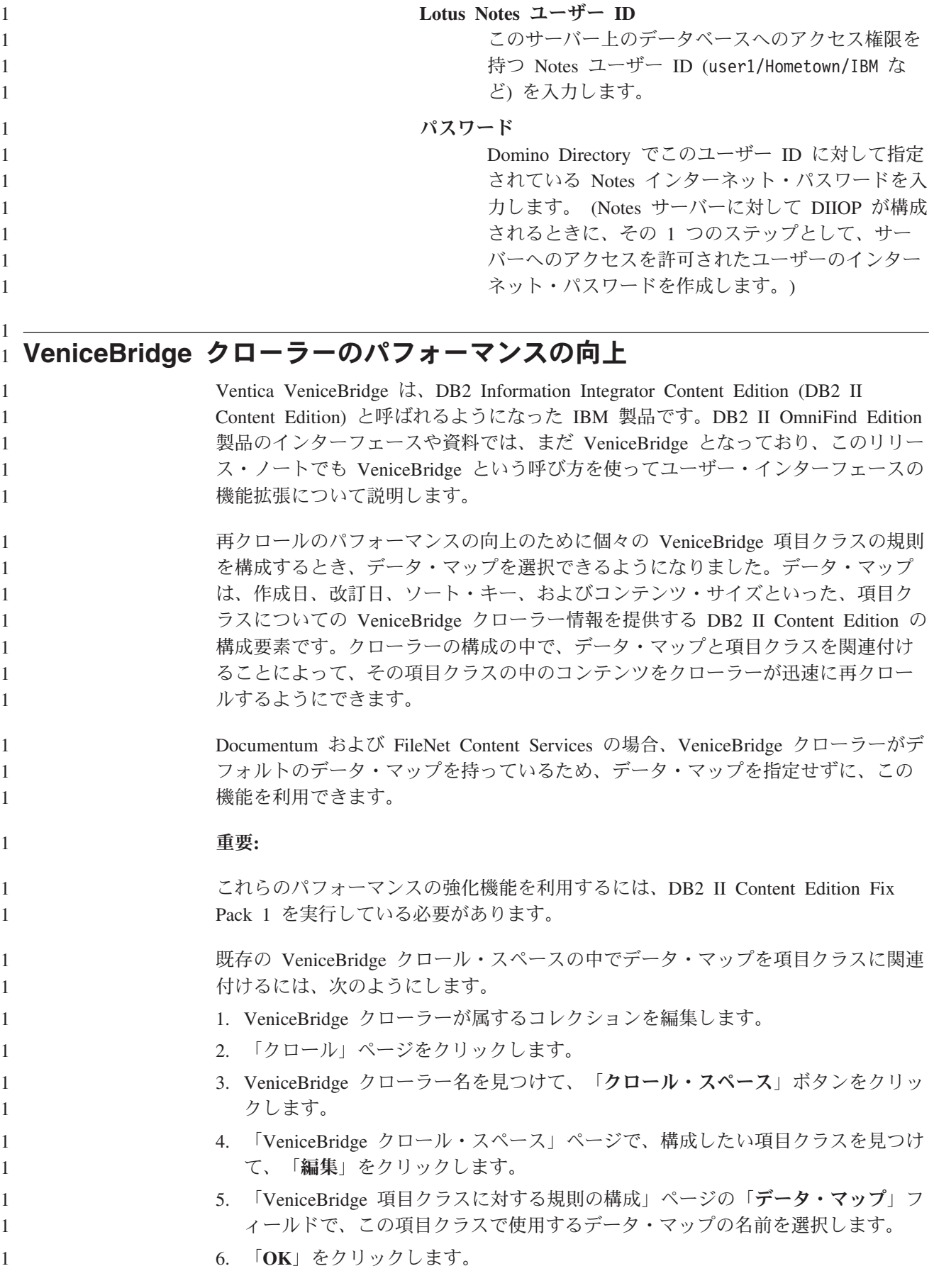

<span id="page-24-0"></span>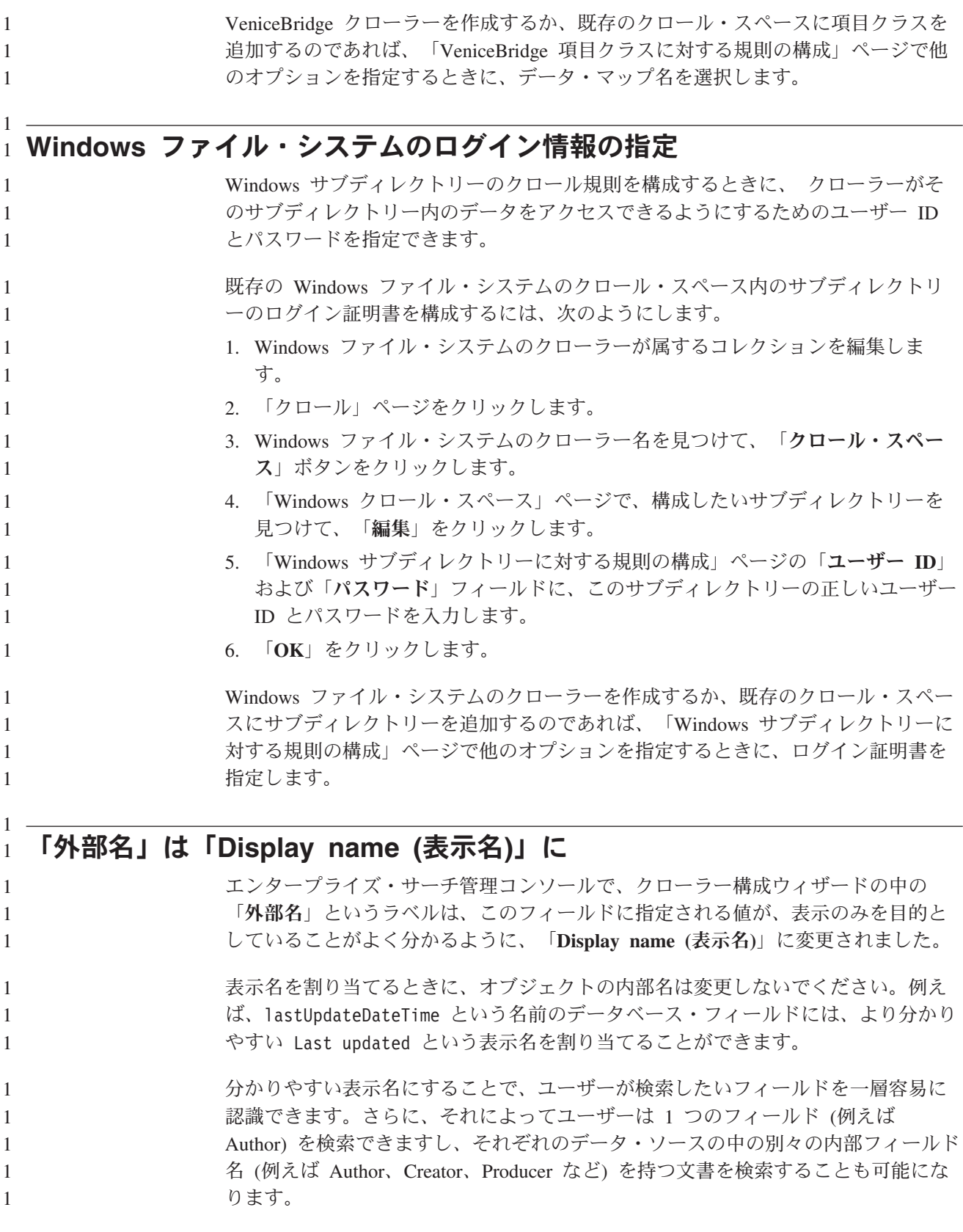

# <span id="page-25-0"></span>データ・リスナーの構成とモニター

エンタープライズ・サーチ管理コンソールを使用して、 カスタム・データ・リスナ ー・アプリケーションに対するサポートを構成できます。

DB2 II OmniFind Edition バージョン 8.2 では、アプリケーションがエンタープラ イズ・サーチ・コレクションを更新できるようにするためには、その前に、いくつ かのファイルを手動で編集する必要がありました。次の情報は、「エンタープライ ズ・サーチの管理」の中の「外部クローラーのサポートの構成」にある説明と置き 換えられるものです。

データ・リスナー・アプリケーションは、コレクションにデータを追加したり、コ レクションから URI を除去したり、 あるいは Web クローラーが URL にアクセ ス、または再アクセスするように指示することができます。ユーザー (クライアン ト) がデータ・リスナー・コンポーネントに接続するときに、クライアント ID、パ スワード、および更新されるコレクションの ID を渡す必要があります。データ・ リスナー・コンポーネントはクライアント ID とパスワードを認証し、有効であれ ば、アプリケーションに、指定されたコレクションの更新を許可します。

データ・リスナー・アプリケーションのサポートを構成するには、管理コンソー ル・ツールバーで「システム」オプションを選択します。次のウィンドウを使用し て、データ・リスナー・アプリケーションに関する情報を指定し、データ・リスナ ー・アクティビティーをモニターします。

- v 『「システム」ビュー: 「データ・リスナー」ページ』
- v 19 [ページの『「システムのモニター」ビュー](#page-26-0): 「データ・リスナー」ページ』
- 20 ページの『「Data listener details ([データ・リスナーの詳細](#page-27-0))」ページ』

### 「システム」ビュー**:** 「データ・リスナー」ページ

「システム」ビューの「データ・リスナー」ページ を使用して、カスタム・デー タ・リスナー・アプリケーションがコレクションを更新するための情報を指定しま す。

データ・リスナー・アプリケーションでは、 DB2 Information Integrator OmniFind Edition で提供されるデフォルトのクローラーでクロールできないデータ・ソース・ タイプのクロールが可能になります。アプリケーションは、コレクションにデータ を追加したり、コレクションからデータを除去したり、 URL のアクセスや再アク セスを Web クローラーに指示したりできます。

#### フィールドおよびコントロール

スレッド数

データ・リスナー・アプリケーションからの要求を処理するためにデータ・ リスナー・コンポーネントが作成できる作業スレッドの最大数を入力しま す。デフォルト値は 6 です。

# **Data listener port (**データ・リスナー・ポート**)**

データ・リスナー・コンポーネントのポート番号を入力します。デフォルト 値は 6668 です。

<span id="page-26-0"></span>重要**:** ポート番号を変更した場合、変更を有効にするには、データ・リスナ ー・コンポーネントの再始動が必要です。 **Add Data Listener Client ID (**データ・リスナー・クライアント **ID** の追加**)** 新しいデータ・リスナー・アプリケーションの情報を指定するために、デー タ・リスナー・クライアント ID のリストにブランク行を追加します。 **Data Listener client ID (**データ・リスナー・クライアント **ID)** エンタープライズ・サーチ・コレクションへのアクセスを許可するデータ・ リスナー・アプリケーションのクライアント ID を入力します。それぞれの ID は、エンタープライズ・サーチ・システム内で固有でなければなりませ ん。 パスワード データ・リスナー・アプリケーションのパスワードを入力します。エンター プライズ・サーチ・コレクションにアクセスするには、指定した証明書 (ID およびパスワード) をデータ・リスナー・アプリケーションが使用しなけれ ばなりません。 コレクション名 このデータ・リスナー・アプリケーションで更新するコレクションを選択し ます。各データ・リスナー・アプリケーションは、1 つのコレクション内の コンテンツのみを更新できます。 11 除去 選択したデータ・リスナー・アプリケーションをエンタープライズ・サー チ・システムから除去します。このアプリケーションは、エンタープライ ズ・サーチ・コレクションに対するデータの追加や除去に使用されなくなり ます。 「システムのモニター」ビュー**:** 「データ・リスナー」ページ システムのモニター中に「データ・リスナー」ページを使用して、 データ・リスナ ー・コンポーネントおよびデータ・リスナー・アプリケーション・アクティビティ ーの詳細を表示します。 フィールドおよびコントロール リフレッシュ このページの情報をリフレッシュします。状況メッセージに、この情報が最 後にいつリフレッシュされたかが示されます。 名前 コンポーネント名 (データ・リスナー) を示します。 圖 詳細 データ・リスナー・アクティビティーの詳細情報を示します。(データ・リ スナーが停止していると、詳細は得られません。) 状況 以下のアイコンによって、データ・リスナーの現行状況が示されます。 稼働中 データ・リスナー・コンポーネントがアクティブであることを示し ます。エンタープライズ・サーチ・システムが開始されると、デー

1

<span id="page-27-0"></span>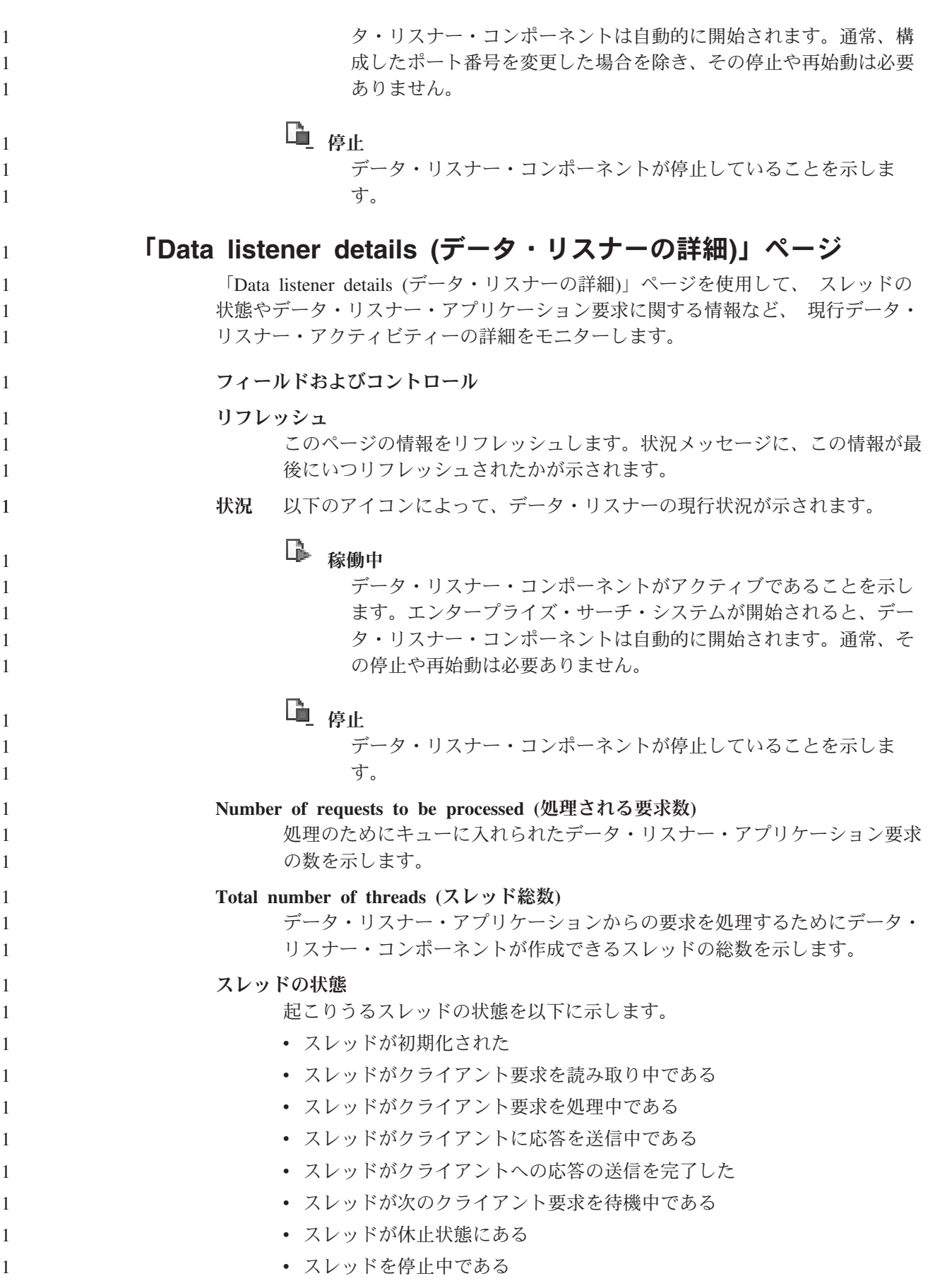

<span id="page-28-0"></span>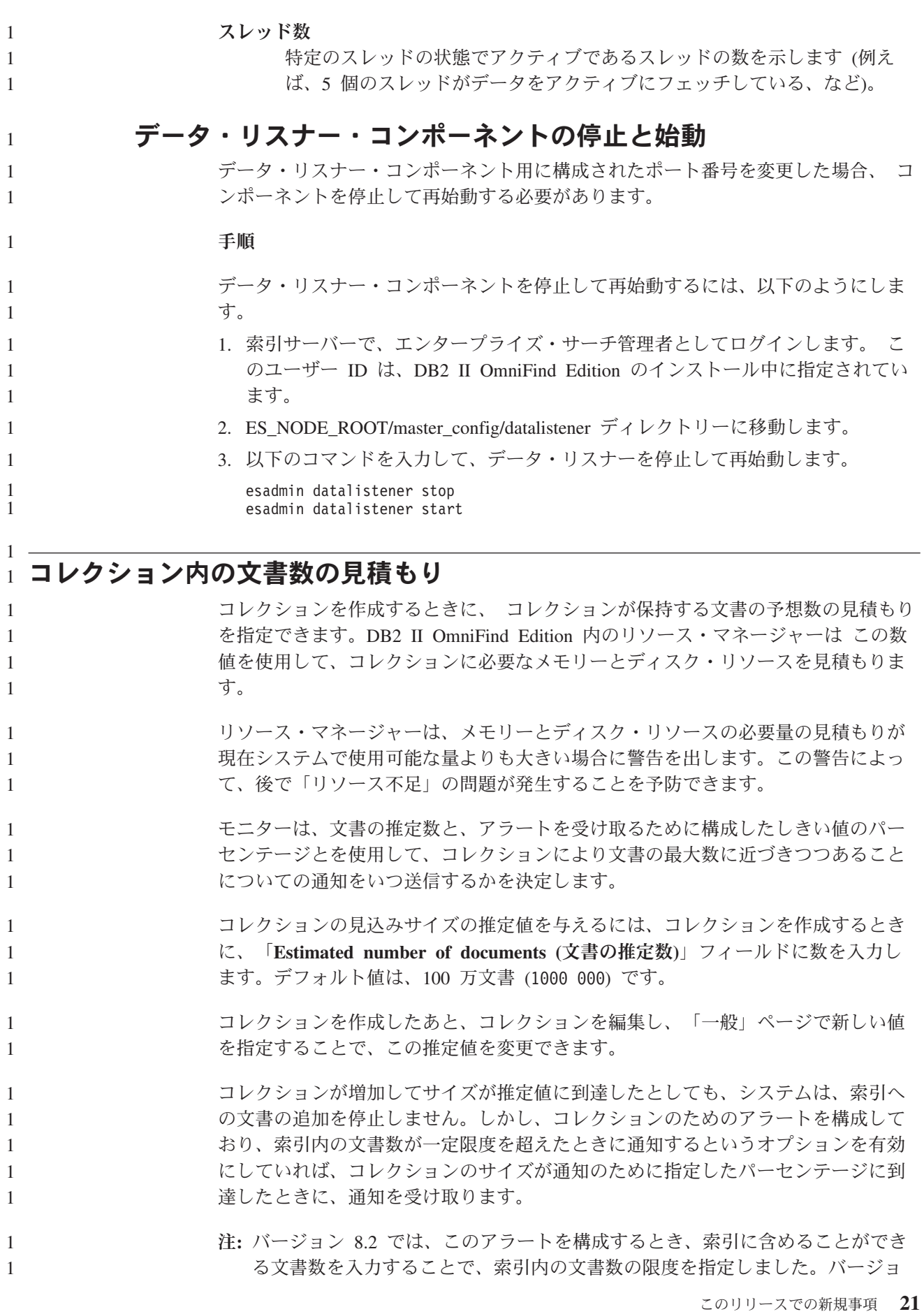

ン 8.2.1 では、「**Estimated number of documents (**文書の推定数**)**」フィールド に指定した数が自動的に「限度」フィールドに表示され、通知のしきい値は、 索引内の文書数がこの限度の何パーセントになったときに通知するかを指定し て構成します。

# <span id="page-29-0"></span>コレクション・ウィザードによるシステム・リソースの自動的なチェック

コレクション・ウィザードを使用すると、システムは、エンタープライズ・サー チ・システムに新しいコレクションまたはクローラーを追加するのにシステム・リ ソースが十分であるかどうかを自動的に見積もります。 DB2 II OmniFind Edition バージョン 8.2 では、システム・リソースは、「システム・リソースのチェック」 ボタンをクリックしなければチェックできませんでした。

コレクションまたはクローラーを作成したあと、文書のクロールを開始する前にシ ステム・リソースをチェックすると、DB2 II OmniFind Edition を、現在の構成設定 に基づく全キャパシティーで実行するのにシステム・リソースが適しているかどう か判断できます。

この機能に関する完全な情報は、DB2 II OmniFind Edition support Web サイト: [Checking DB2 Information Integrator OmniFind Edition system resources](http://www-1.ibm.com/support/docview.wss?uid=swg21193761) の技術情報 (reference number 1193761) を参照してください。

# パーサー・アクティビティーのモニター 1

1 1 1

1

1 1

1 1 1

コレクションをモニターしている間に、 パーサー・アクティビティーに関する詳細 情報を見ることができます。

DB2 II OmniFind Edition バージョン 8.2 では、パーサーの処理の開始と停止はモ ニターできましたが、詳細な状況情報を見たり、パーサーが解析した文書数の情報 を知ることはできませんでした。

コレクションのパーサーをモニターし、詳細な状況情報を見るには、次のようにし ます。

1. エンタープライズ・サーチ管理コンソールで、モニターするコレクションの「モ ニター」アイコンをクリックします。

- 2. 「解析」ページをクリックします。
- 3. パーサーの状況が「稼働中」であれば、「詳細」アイコンをクリックします。
- 4. 次のウィンドウを使用して、パーサー・アクティビティーの詳細を表示します。
	- v 『「Parser details (パーサーの詳細)」ページ』

### 「**Parser details (**パーサーの詳細**)**」ページ

「Parser details (パーサーの詳細)」ページを使用して、 コレクションの解析された 文書に関する詳細な状況情報を表示します。 オプションによって、統計を調べた り、パーサー・アクティビティーを管理したりできます。

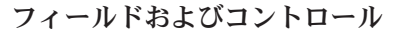

リフレッシュ

1

このページの情報をリフレッシュします。状況メッセージに、この情報が最 後にいつリフレッシュされたかが示されます。

**Parser status summary (**パーサー状況サマリー**)**

この領域のオプションでは、パーサーの状況を示し、解析されたがまだ索引 が作成されていない文書に関する統計情報を提供します。

状況 「状況」行の最初のアイコンによって、クローラーの現行状況が示 されます。

# 稼働中

パーサーが稼働中であることを示します。

パーサーの実際の状態に応じて、現行の解析アクティビティ ーに関する詳細のメッセージが表示される場合があります。 例えば、パーサーがアクティブに文書を解析中である、アイ ドルである (解析可能な文書ができるまでスリープしてい る、エラー条件により再始動を待っている、またはパーサ ー・サービスの再始動を待っている)、または休止している (例えば、索引再編成の完了を待っている)、などがありま す。

# 停止

パーサーが停止していることを示します。

パーサーの現行状況や管理役割に応じて、以下のアイコンによりパ ーサー・アクティビティーを管理できます。

#### $\blacktriangleright$ 開始

パーサーを開始します。

パーサーは、開始されると通常、解析対象の文書がなくなる まで、クロールされた文書を解析します。その後、パーサー はスリープ・モードに入り、新たにクロールされた解析対象 の文書があるかを次にチェックするまで実行されません。

# ■ 停止

パーサーを停止します。

例えば、カテゴリー化タイプを変更したり、カテゴリー規則 を追加したりした場合には、パーサーの停止と再始動が必要 なことがあります。

**Number of documents in the data store that need to be indexed (**デー タ・ストア内の索引作成が必要な文書数**)**

パーサーが解析してデータ・ストアに書き込んだ文書の数を示しま す。これらの文書は、まだエンタープライズ・サーチ索引に追加さ れていません。

コレクション内の各クローラーについて、以下の統計を入手できます。

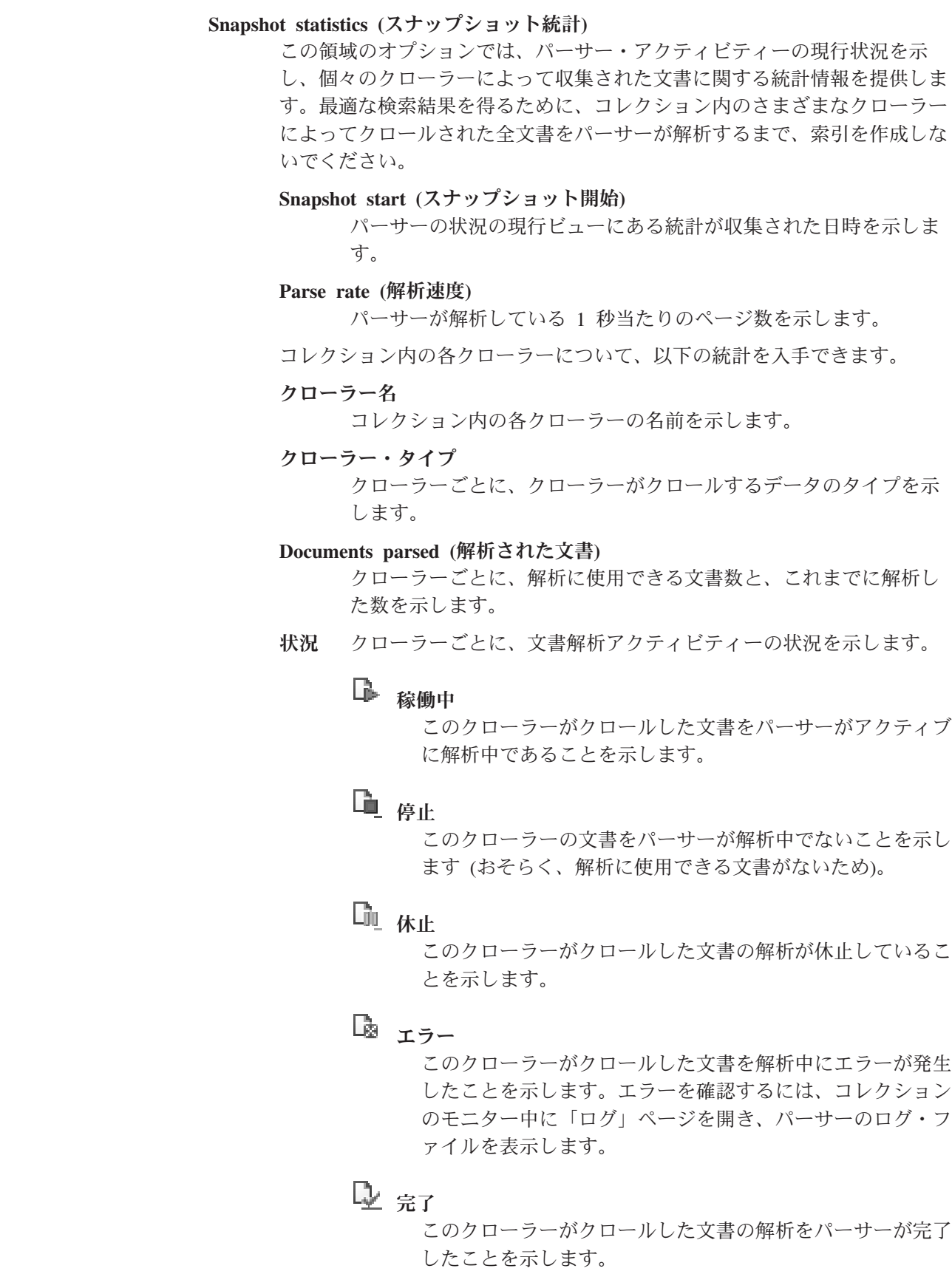

1 1 1

1 1 1

1 1 1

<span id="page-32-0"></span>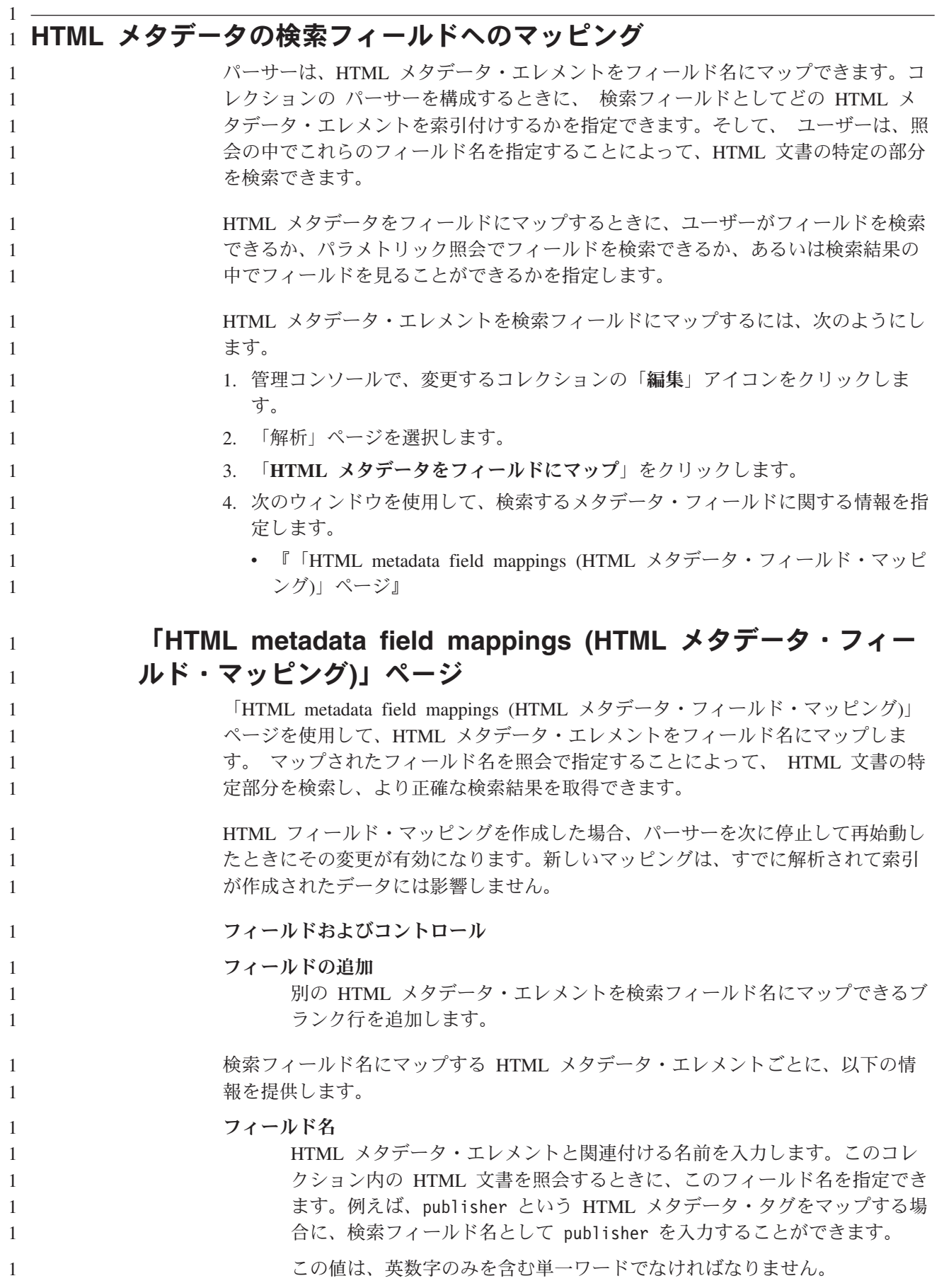

#### <span id="page-33-0"></span>**HTML** メタデータ・フィールド

1 1

「フィールド名」フィールドで指定したフィールド名にマップする HTML メタデータ・エレメントの名前を入力します。同じ例を使用すると、HTML メタデータ・エレメント publisher を publisher という検索フィールドに マップするためには、このフィールドには publisher を入力します。

この値は、英数字のみを含む単一ワードでなければなりません。

#### フィールド名による検索

「フィールド名に指定されたフィールド名を指定することによ ってユーザーが HTML 文書を検索できるようにする場合は、このチェッ ク・ボックスを選択します。このチェック・ボックスがクリアされている場 合、ユーザーは、このコレクション内の HTML 文書を検索する際にフィー ルド名を指定できません。

パラメトリック検索

ユーザーがこのフィールドの検索時にパラメトリック照会を構築できるよう にする場合、このチェック・ボックスを選択します。パラメトリック照会で は、数値と日付値を評価できます。例えば、このフィールドの値が別の値よ り大きいか、小さいかを判断する場合があります。

このチェック・ボックスを選択する場合、 HTML メタデータ・エレメント のデータ・タイプが DECIMAL、DOUBLE、INTEGER、SHORT、TIME、ま たは TIMESTAMP であることを確認してください。

検索結果に表示

検索結果にこのフィールドを表示する場合、このチェック・ボックスを選択 します。このチェック・ボックスがクリアされている場合、このフィールド は検索結果に組み込まれません。

削除

選択した HTML メタデータ・フィールド・マッピングを削除します。

#### 日本語および中国語の文書の空白文字からの改行文字の除去 空白文字が語の境界の区切りとして使用されない日本語や中国語といった言語で は、 行の分断を引き起こす特定の空白文字を除去するようにパーサーを構成できま す。 コレクションのためにこの機能を使用可能にするには、次のようにします。 1. エンタープライズ・サーチ管理者としてログインします (このユーザー ID とパ スワードは、DB2 II OmniFind Edition のインストールの間に構成されていま す)。 2. テキスト・エディターを使用して、ファイル *collection\_ID*.parserdriver/collection.properties を編集します。ここで、 *collection\_ID* は、コレクションを作成したときにシステムがコレクションに割 り当てた ID です。 3. removeCjNewlineChars プロパティーの値を false から true に変更します。 この機能が使用可能な場合、指定されたコレクションの中の文書が日本語または中 国語であれば、パーサーは、ASCII 文字以外の文字範囲からの 2 つの文字を分離す 1 1 1 1 1 1 1 1 1 1 1 1 1 1 1 1

る、改行またはタブ文字のどのような連続も除去します。タブ (0x09 )、 LF (改 行、0x0A)、および CR (復帰、0x0D) 文字が除去されます。

# コレクション・パーサーおよび **Stellent** セッションで処理する文書タイプ 1  $_1$  の構成

<span id="page-34-0"></span>1 1

1

1 1 1

DB2 II OmniFind Edition バージョン 8.2 では、 ファイル・タイプとコンテンツ・ タイプは、 特定のコレクション・パーサーと Stellent 文書フィルタリング・セッシ ョンに事前に割り当てられていました。バージョン 8.2.1 では、構成ファイルを作 成して、特定のタイプの文書をどのように解析するかを指定できるようになりまし た。 バージョン 8.2 では、特定のタイプの文書が解析されませんでした (PostScript 文書 など)。また、処理のために Stellent セッションに送信するため、ハードコーディン グされるものもありました (Microsoft Word、Microsoft Excel、Microsoft PowerPoint、Lotus Freelance、Lotus 123、PDF、RT、および一太郎)。他のすべての 文書フォーマットは、組み込みの HTML または XML パーサーで処理されまし た。メタデータを誤解してしまったため、プレーン・テキストと HTML 文書が間 違って Stellent セッションに送信され、組み込みのパーサーの 1 つに戻される場合 もあり得ました (パフォーマンスに影響を与える可能性のある状況です)。 バージョン 8.2.1 では、クロール・スペース内の文書が正確に、そして能率的に解 析されるようにするために、構成ファイルを作成して、どのタイプの文書をコレク ション・パーサーで解析するか、また、どれを Stellent セッションで解析するかを 指定できるようになりました。 文書タイプをコレクション・パーサーと Stellent セッションに関連付けるタスクは 次のとおりです。 1. コレクション・パーサーの文書タイプを構成します。このステップには、文書タ イプをコレクションが使用するパーサーにマップするための、構成ファイルの作 成が含まれます。コレクションごとにこれらの構成ファイルの 1 つを作成でき ます。 2. Stellent セッションの文書タイプを構成します。このステップには、文書タイプ をコレクションが使用する Stellent 文書フィルターにマップするための、構成フ ァイルの作成が含まれます。コレクションごとにこれらの構成ファイルの 1 つ を作成できます。 3. 変更を有効にするために、エンタープライズ・サーチ管理コンソールを使用し て、文書タイプを構成したコレクションをモニターし、パーサーを停止して再始 動します。 コレクション・パーサーの文書タイプの構成 特定のタイプの文書をコレクション・パーサーと関連付けるために、 構成ファイル を作成します。エンタープライズ・サーチ管理コンソールには、この機能に対する サポートはありません。

構成ファイルで次のことを指定します。

- v ファイル拡張子またはコンテンツに応じて、Stellent セッションに送信する文書
- メタデータが不完全なためにタイプが不明な文書の解析方法

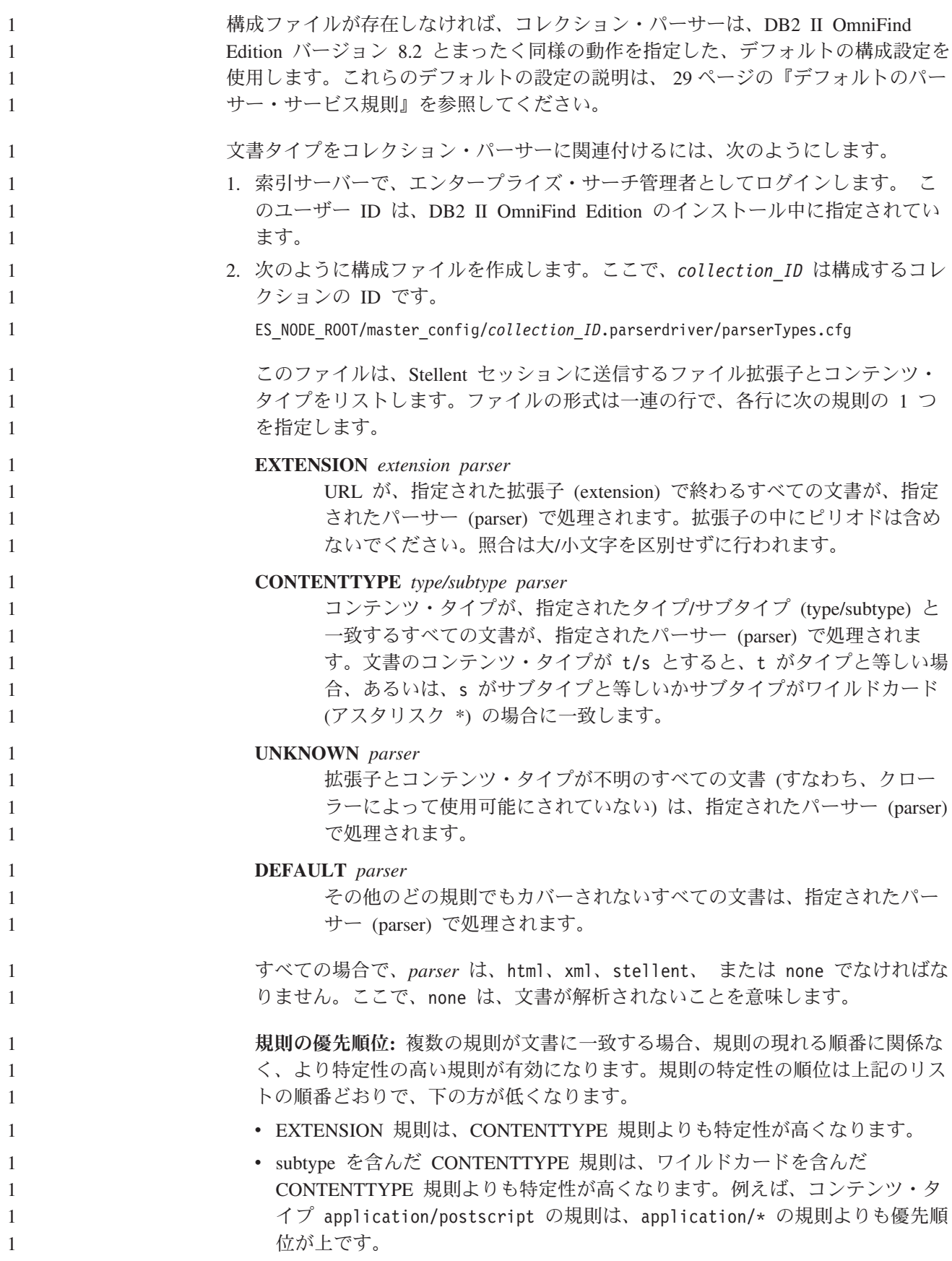

v 同じ拡張子またはコンテンツ・タイプに対して 2 つの規則を作成すべきでは ありません。その場合は、どちらの規則の優先順位が高いかは、インプリメン テーション次第ということになります。

#### 例

<span id="page-36-0"></span>1 1 1

1

次の例では、組み込みの HTML パーサーが、拡張子が txt、htm、または html か、コンテンツ・タイプが text/ で始まるか、あるいは不明な拡張子とコンテン ツ・タイプを持つような、すべての文書を処理します。組み込みの XML パーサー は、拡張子が xml、またはコンテンツ・タイプが text/xml のすべての文書を処理 します。その他のすべての文書は、コンテンツ・タイプが application/ で始まる ものを含め、Stellent セッションに送信されます。

EXTENSION doc stellent EXTENSION txt html EXTENSION htm html EXTENSION html html EXTENSION xml xml EXTENSION ps none CONTENTTYPE text/xml xml CONTENTTYPE text/\* html CONTENTTYPE application/\* stellent UNKNOWN html DEFAULT stellent

#### デフォルトのパーサー・サービス規則

ファイル・タイプとコンテンツ・タイプをコレクションのパーサーにマップする構 成ファイルを作成していない場合、デフォルトの規則が文書の解析に使用されま す。

コレクション・パーサーが使用するデフォルトの規則は次のとおりです。

EXTENSION pdf stellent EXTENSION ppt stellent EXTENSION prz stellent EXTENSION lwp stellent EXTENSION doc stellent EXTENSION rtf stellent EXTENSION xls stellent EXTENSION 123 stellent EXTENSION vsd stellent EXTENSION vdx stellent EXTENSION jxw stellent EXTENSION jsw stellent EXTENSION jtw stellent EXTENSION jaw stellent EXTENSION juw stellent EXTENSION jbw stellent EXTENSION jvw stellent EXTENSION jfw stellent EXTENSION jtt stellent EXTENSION jtd stellent EXTENSION jttc stellent EXTENSION jtdc stellent EXTENSION jtdx stellent EXTENSION ps none EXTENSION xml xml EXTENSION txt text EXTENSION htm html EXTENSION html html EXTENSION shtml html EXTENSION xhtml html

<span id="page-37-0"></span>EXTENSION asp html

1 1 1

1 1 CONTENTTYPE application/postscript none CONTENTTYPE application/\* stellent CONTENTTYPE text/rtf stellent CONTENTTYPE text/richtext stellent CONTENTTYPE text/xml xml CONTENTTYPE text/html html CONTENTTYPE text/plain text UNKNOWN html

DEFAULT html

### **Stellent** セッションの文書タイプの構成

どのタイプの文書が Stellent 文書フィルターで解析されるかを指定するために、 構 成ファイルを作成します。エンタープライズ・サーチ管理コンソールには、この機 能に対するサポートはありません。

構成ファイルで次のことを指定します。

- v Stellent セッションで解析するファイル・タイプ。ファイル・タイプは、Stellent ライブラリーで認識されるファイル・タイプの 1 つと一致します。
- 組み込みのパーサーの 1 つで処理するためにコレクション・パーサーに送り返さ れるファイル・タイプ。(メタデータを誤解してしまったためにコレクション・パ ーサーが文書を間違って Stellent セッションに送信することもあるため、この処 置が必要です。)
- v DB2 II OmniFind Edition でサポートされないために、リジェクトするファイル・ タイプ

構成ファイルが指定されても、それが存在しなければ、パーサーの開始は失敗しま す。stellent.properties ファイル内の OutsideInSupportedTypes プロパティーに構成 ファイルの指定がなければ、デフォルトの構成設定が使用されます。これらのデフ ォルトの設定は DB2 II OmniFind Edition バージョン 8.2 の動作と同じですが、こ れについての説明は 32 ページの『Stellent [セッションのデフォルトの構文解析規](#page-39-0) [則』を](#page-39-0)参照してください。

Stellent セッションの文書タイプを構成するには、次のようにします。

- 1. 索引サーバーで、エンタープライズ・サーチ管理者としてログインします。 こ のユーザー ID は、DB2 II OmniFind Edition のインストール中に指定されてい ます。
- 2. ES\_NODE\_ROOT/master\_config/collection\_ID.stellent/stellent.properties フ ァイルを編集します。ここで、*collection\_ID* は、構成するコレクションの ID です。
- 3. OutsideInSupportedTypes プロパティーに、作成している構成ファイルの絶対パ スを指定します。

例えば、単一のコレクションのために次の構成ファイルを作成し、コレクション 固有の他のファイルと一緒に保管します。

#### ES\_NODE\_ROOT/master\_config/*collection\_ID*.stellent/stellenttypes.cfg

すべてのコレクションに同じ設定を使用する場合、 次の構成ファイルを作成 し、 それを他のシステム・レベルのファイルと一緒に保管します。(この方法を

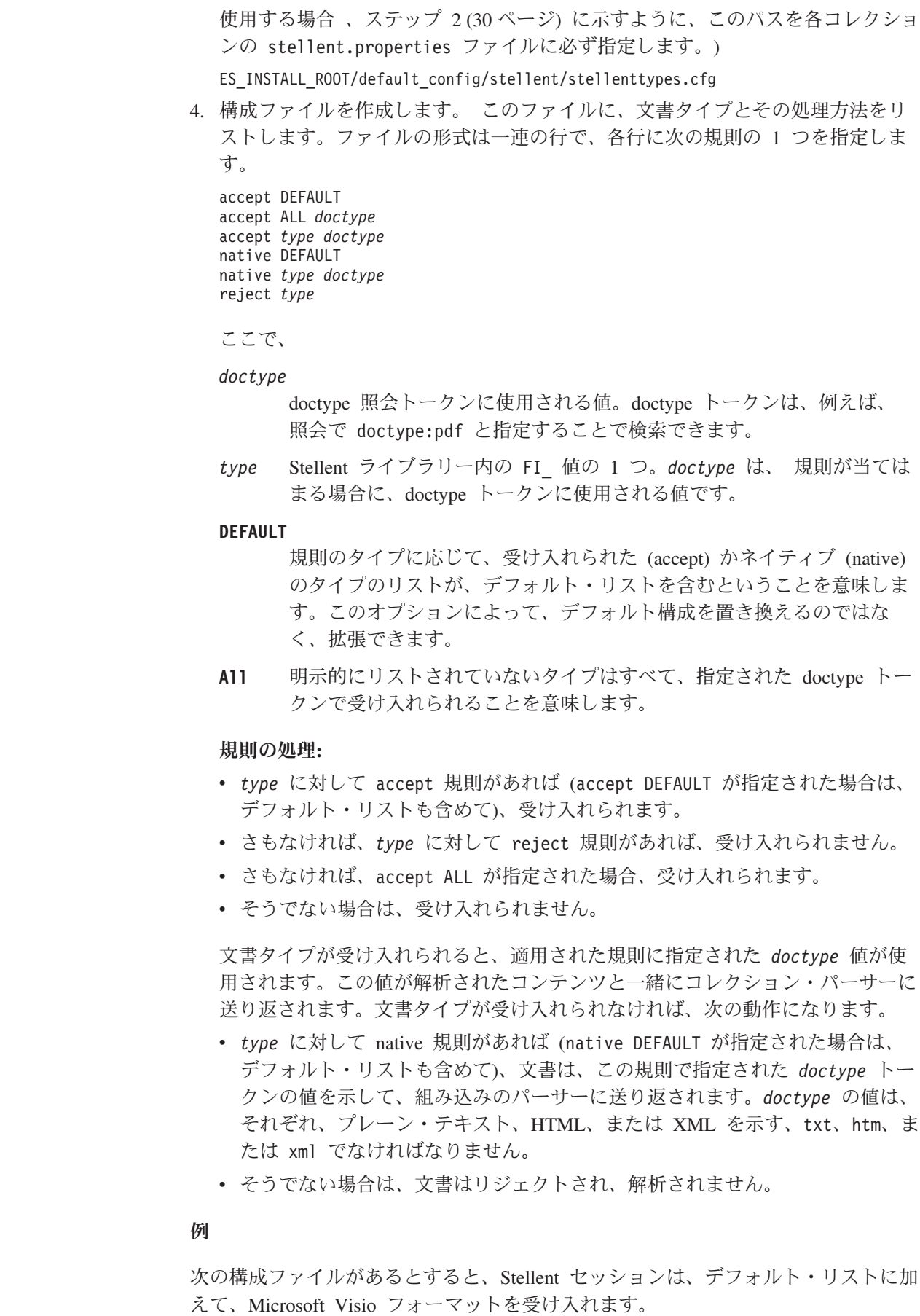

1

<span id="page-39-0"></span>accept DEFAULT accept FI\_VISIO3 visio accept FI\_VISIO4 visio accept FI\_VISIO5 visio accept FI\_VISIO6 visio

1 1 1

次の構成ファイルがあるとすると、Postscript 文書はサポートされ、文書タイプ ps で検索可能です。 X ピックスマップ・フォーマット (XPM) は組み込みのテキス ト・パーサーに送り返されます。 PNG イメージ・フォーマットはリジェクトされ ます。そして、他のすべてのタイプは受け入れられ、文書タイプ other で検索可能 にされます。

accept DEFAULT accept FI\_POSTSCRIPT ps native FI\_XPIXMAP txt accept ALL other reject FI\_PNG

#### **Stellent** セッションのデフォルトの構文解析規則

ファイル・タイプを Stellent セッション文書フィルターにマップする構成ファイル を作成していない場合、デフォルトの規則が文書の解析に使用されます。

Stellent セッションが使用するデフォルトの規則は次のとおりです。

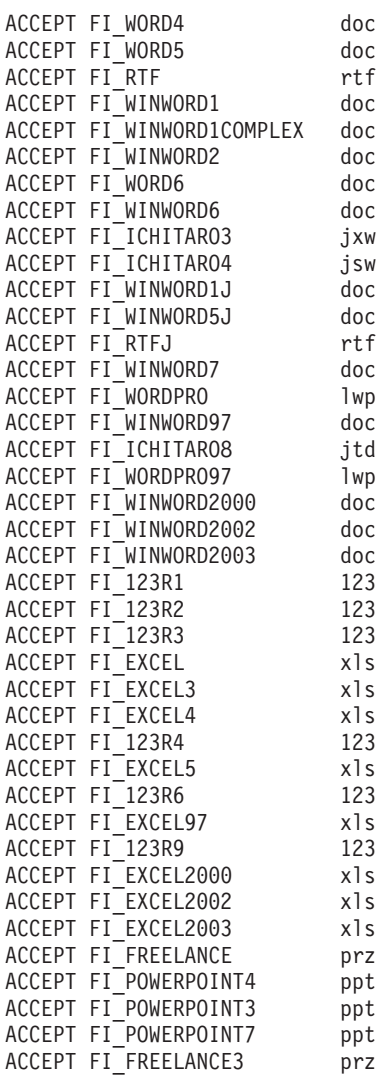

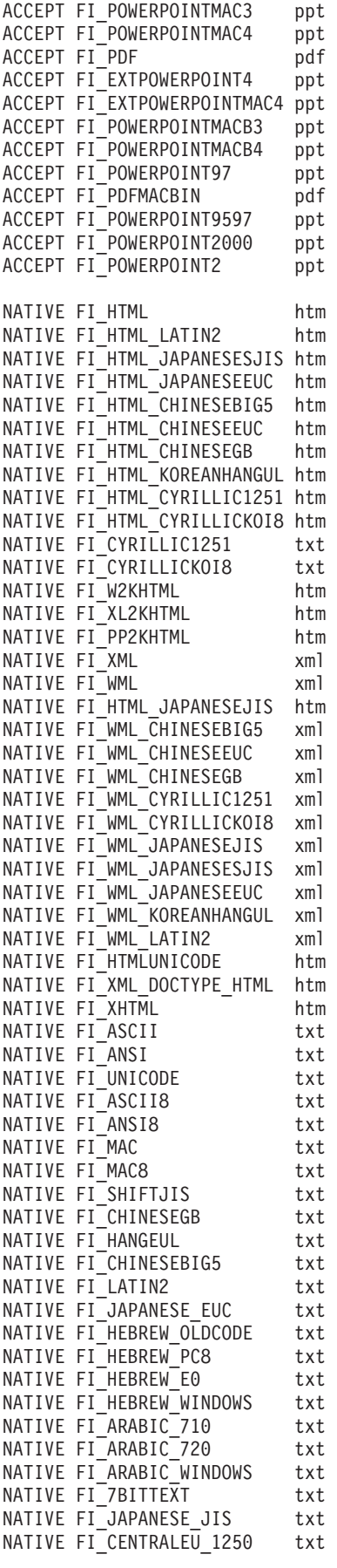

1111111111111111111111111111111111111111111111111111111111111111111

 $\begin{smallmatrix}1\\1\end{smallmatrix}$  $\,1\,$  $\,1\,$  $\,1$  $\mathbf{1}$  $1\,$  $\,1$  $\begin{smallmatrix}1\\1\end{smallmatrix}$  $\,1\,$  $\,1\,$ 

 $\begin{smallmatrix}1\\1\end{smallmatrix}$  $\,1\,$  $\,1\,$  $\mathbf{1}$  $1\,$  $\,1\,$  $\,1\,$  $\,1\,$  $\mathbf{1}$  $\mathbf{1}$  $\,1\,$  $\,1\,$  $\,1$  $\,1\,$  $\,1\,$  $\,1\,$  $\,1\,$  $\,1\,$  $\,1\,$  $\,1\,$  $\,1\,$  $\,1\,$  $\mathbf{1}$  $\,1\,$  $\,1\,$  $\,1$  $\mathbf{1}$  $\overline{1}$  $\,1\,$  $\,1\,$  $\mathbf{1}$  $\begin{smallmatrix}1\\1\end{smallmatrix}$  $\frac{1}{1}$  $\mathbf{1}$  $\mathbf{1}$  $\,1\,$  $\,1\,$  $\,1\,$  $\,1\,$  $\mathbf{1}$  $\,1\,$  $\,1\,$  $\,1\,$  $\,1\,$  $\,1\,$  $\,1\,$  $\mathbf{1}$  $\mathbf{1}$  $\,1$  $\,1$  $\frac{1}{1}$ 

<span id="page-41-0"></span>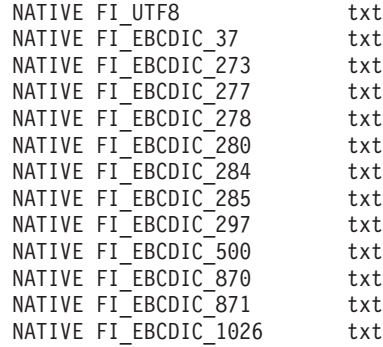

## 照会処理の強化

1 1 1

マルチサーバー構成の場合、 フェイルオーバー保護は、単にサーバー・レベルでは なく、 コレクション・レベルで使用可能です。1 つの検索サーバー上のコレクショ ンが何らかの理由で使用不可になると、 そのコレクションの照会は、 他の検索サ ーバーに自動的に回されます。

## 同じ **Web** サイトからの結果の縮小表示

同じ Web サイトからの検索結果の縮小表示のオプションを指定するために SiteDefs.txt ファイルを編集するときに、URL 接頭部と一緒に、サイト ID のス トリングを指定できます。

DB2 II OmniFind Edition バージョン 8.2 では、SiteDefs.txt ファイルには URL 接頭部のリストしか含めることができませんでした。バージョン 8.2.1 では、各サ イトの ID としてストリングを指定できるようになりました。次の例に示すよう に、行の先頭に URL 接頭部を入力し、オプションで、その右側にストリング ID を入力します。

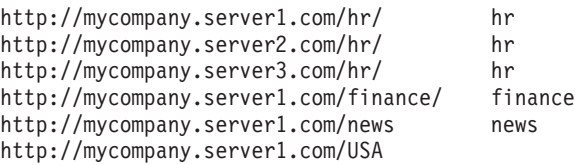

検索アプリケーションは、検索結果における文書の縮小表示またはグループ化で、 URL 接頭部または ID のどちらかを使用できます。例えば、hr という ID で、人 的資源 (human resource) の文書をホストする 3 つのサーバーからの検索結果を一緒 に縮小表示できるようになります。

この機能をサポートするように、エンタープライズ・サーチの照会の構文が拡張さ れました。例えば、同じグループに属す文書を取得するには、次の構文を使用しま す。ここで、*group* は、そのグループに属す文書に対するグループ ID か完全修飾 URL です。

samegroupas:*group*

例:

samegroupas:hr samegroupas:http://mycompany.server3.com/hr/ SiteDefs.txt ファイルの更新に関する完全な情報は、「エンタープライズ・サーチ の管理」の中の「同じ *Web* サイトからの結果の縮小表示」のトピックを参照してく ださい。

## 検索結果の拡張強調表示 1

<span id="page-42-0"></span>1 1 1

1

1 1 1

QUERY インターフェースのプロパティーによって、 検索結果詳細のいくつかの領 域で、照会用語を強調表示できます。DB2 II OmniFind Edition バージョン 8.2 で は、 強調表示はサマリー・フィールドに限られていました。

検索アプリケーションを作成するときに、照会インターフェースの getProperty と setProperty メソッドを使用することによって、照会処理を操作できます。これら のメソッドで使用できる新しいプロパティー HighlightingMode によって、検索結 果の中の照会用語をどのように強調表示するかを制御できます。このプロパティー は、次の値を持ちます。

#### **DefaultHighlighting**

サマリー・フィールドの照会用語のみ強調表示します。検索アプリケーションが HighlightingMode プロパティーを省略した場合、これがデフォルトのアクショ ンです。

#### **ExtendedHighlighting**

照会用語の強調表示を、タイトル、URL、その他のフィールドといった、検索結 果の他の領域まで拡張します。

getProperty または getProperties メソッドを使用することによって、結果オブジ ェクトのプロパティーから、強調表示された URL フィールドを取得できます。 プ ロパティー名は HighlightedDocumentID で、 その値は強調表示された URL で す。Result メソッド getDocumentID は、 引き続き、強調表示されなかった URL を戻します。

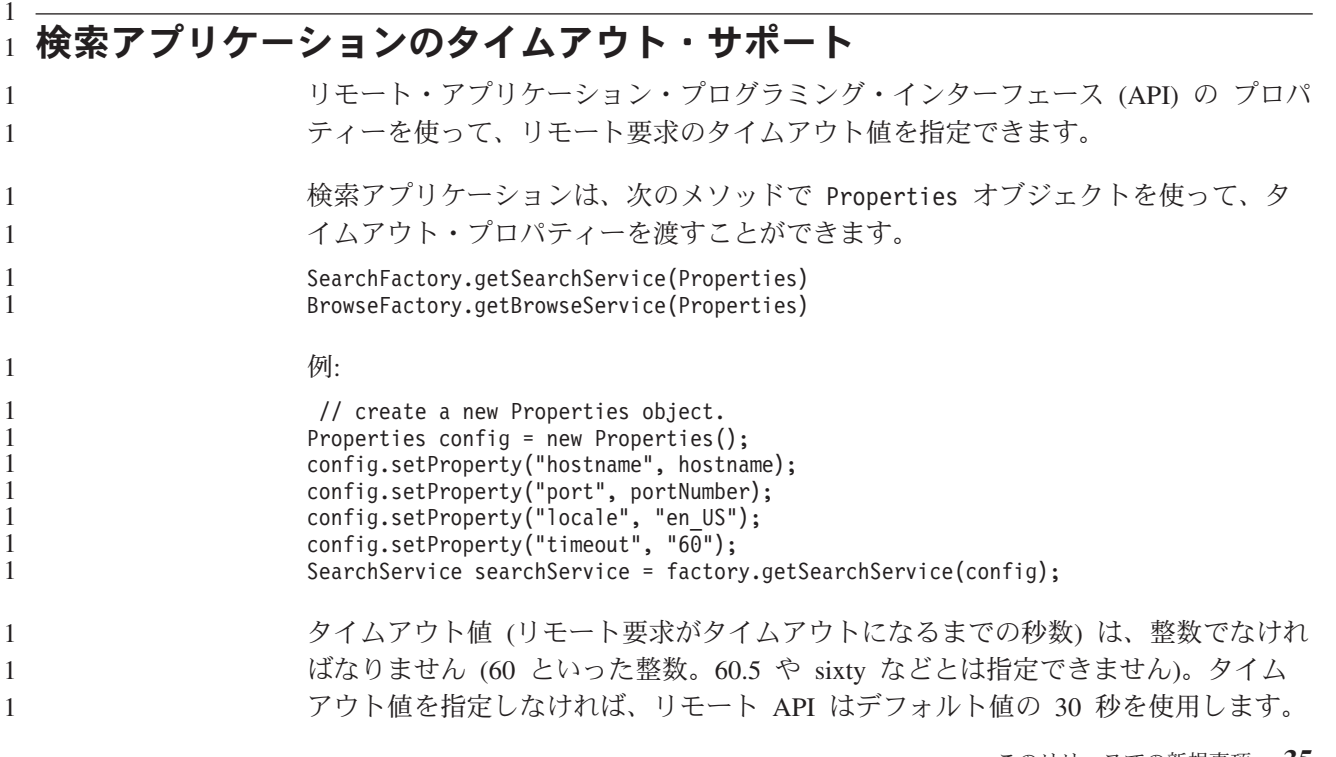

## <span id="page-44-0"></span>既知の制限、問題、および予備手段

ここでは、DB2 Information Integrator OmniFind Edition バージョン 8.2 に関する既 知の制限、問題、および予備手段について説明します。

制限および制約事項は、他のリリースには該当しない場合があります。

#### **DB2 UDB for AIX tar** ファイルのアンパック

DB2 Universal Database Enterprise Server Edition バージョン 8.2 for AIX の場合、 DB2 UDB をインストールするには、その前に、CD イメージを untar する必要が あります。

エンタープライズ・サーチ・インストールを開始する前に、CD をアンパックしま す。

CD のアンパックの詳細は、 「DB2 インフォメーション・センター」(バージョン 8.2)<http://publib.boulder.ibm.com/infocenter/db2help/index.jsp> を参照してください。 「DB2 インフォメーション・センター」の中で、「インストール」 → 「データベ ース・システム」 → 「**DB2 Universal Database for Linux**、**UNIX**、および **Windows**」 → 「**DB2** サーバー」 → 「**DB2 UDB Enterprise Server Edition (**非パー ティション**)**」 → 「**AIX**」 → 「**DB2** セットアップ・ウィザードの開始」をクリック します。

このファイルは、エンタープライズ・サーチ・インストール・プログラムで DB2 UDB をインストールする前に、untar する必要があります。

CD イメージを untar するには、次のようにします。

- 1. product.tar.Z を一時ファイル・システムにコピーします。ここで、product は、イ ンストールする、ライセンス交付を受けた製品を表します。
- 2. 次のコマンドを入力して、DB2 セットアップ・ウィザードを開始します。 zcat product.tar.Z | tar -xf - ;./product/db2setup

例えば、DB2 UDB Enterprise Server Edition のプロダクト名が ese であれば、 次のコマンドを入力します。

zcat ese.tar. $Z \mid \text{tar } -xf - ;.$ /ese/db2setup

エンタープライズ・サーチのインストールの間に、ファイル db2setup が入った、 untar されたファイル・パスの中のディレクトリーを指定します。例えば、untar さ れたファイルのディレクトリーとして、.¥ese.sbcsaix1 を指定します。

### **AIX** での共用メモリー・セグメント

AIX において、メッセージ SQL1224N が発行された場合は、AIX で許される共用 メモリー・セグメントの数が超過した可能性があります。

この問題を解決するには、IBM Support Web サイトの「[SQL1224N Shared Memory](http://www-1.ibm.com/support/docview.wss?uid=swg21079674) [Segments](http://www-1.ibm.com/support/docview.wss?uid=swg21079674)」のトピックを参照してください。

### <span id="page-45-0"></span>**Windows** 上でアンインストールしたあと、システムを再始動する

Windows コンピューター上で DB2 II OmniFind Edition をアンインストールした場 合、すべてのプログラム・ファイルの除去を完了させるために、システムを再始動 する必要があります。

また、エンタープライズ・サーチのインストール・ディレクトリーは、手動で削除 する必要があります。システムの再始動や、プログラム・ファイルの削除を行わず に、再度エンタープライズ・サーチをインストールしようとすると、問題が発生す る場合があります。

## **Linux** および **AIX** の場合の孤立 **URLFetcher** プロセス

問題**:** Web クローラーが 2 つのプロセスを使用します。1 つのプロセスが終了した ときに、そのプロセスは 2 番目のプロセスを終了するためのシグナルを出します。 時には、1 つのプロセスが突然終了し、もう一方のプロセスが取り残されて、いつ までも実行を続ける場合があります。

次に示す UNIX ps コマンドの出力に、次のプロセスのような孤立プロセスがある と、これが発生していることが分かります。

F S UID PID PPID C PRI NI ADDR SZ WCHAN STIME TTY TIME CMD 0 S user1 26222 1 0 75 0 - 152641 schedu 10:34 pts/8 00:00:00

/opt/IBMJava2-141/jre/bin/java -classpath /.../URLFetcher.jar:...

次の点に注目してください。

- PPID (親プロセス ID) が 1 となっているのは、そのプロセスが孤立していたこ とを示します。
- v classpath の中に URLFetcher.jar があれば、これが Web クローラー・プロセスで あることを示します。

#### 解決策

孤立プロセスのプロセス ID (PID) を見つけます。前の例では 26222 です。これを 強制終了します。Linux および AIX では、kill コマンドを引数を付けないで使用し ます。プロセス表に、「子」項目があるかもしれません。子項目は、孤立プロセス によって作成されたスレッドを示しています。これらの子項目は、上位のプロセス を強制終了するときに、削除する必要があります。

孤立 URLFetcher プロセスがあれば、そのプロセスを強制終了してください。これ は、そのようなプロセスがプロセス表にあると、オペレーティング・システムがそ れのためにリソースを予約するためです。これらの孤立プロセスがないかどうか、 定期的に検査する必要があります。特に、Web クローラー異常終了したと考えられ る場合は、検査の必要があります。そのようなプロセスが存在した場合は、強制終 了してください。

<span id="page-46-0"></span>注**:** DB2 II OmniFind Edition バージョン 8.2.1 では、URLFetcher は、C++ コンポ ーネントが終了したことを認識すると自分で終了するようになったため、孤立 プロセスはめったに起こりません。実際に問題が発生した場合は、別のユーザ ーの httpauth.ini の編集セッションを間違って強制終了しないように注意します (HTTPAuthEdit ユーティリティーは URLFetcher JAR ファイルから実行してい る JVM で、処理プログラム・テーブルの中では似たように見えるかもしれま せん)。

## サーバー上の索引の場所

コレクションを作成するときに、索引の場所としてデフォルトの場所以外を指定 し、それがサーバーのデータのルート・ディレクトリー上ではない場合、この索引 の場所のディスク・スペース使用量はモニターされません。

マルチサーバー・インストールの場合、コレクションを作成するときに、索引の場 所としてデフォルトの場所以外を指定したければ、最初に、4 つのすべてのサーバ ー上に索引の場所が存在しなければなりません。

## ヒープ・サイズの限度

文書パーサー Java™ セッション (parserservice とも呼ばれます) は、400 MB のヒ ープ・サイズを限度としています。

ヒープ・サイズ値は、次のように保管されます。

ES\_NODE\_ROOT/config/services.ini:session7.max\_heap=400

parserservice セッションについてのシステム・エラー・ログに OutOfMemory メッセ ージが表示された場合、parserservice セッションを停止して、parserservice の services.ini ファイルの中の max\_heap の値を増やし、parserservice セッションを再開 します。

## ラージ・オブジェクトの入った **DB2 UDB** 表

128 MB 以上の LOB データを含んだ DB2 Universal Database 表は、 クロールで きません。8 MB を超える文書は索引付けできません。

#### 索引状況が表示されない

前のインストールを除去せずに 、DB2 II OmniFind Edition の新規バージョンを再 インストールすると、 索引モニター状況が正しく表示されないことがあります。

索引作成を開始したとき、管理コンソール上の「索引」ページに、索引作成の状況 が正しく表示されません。しかし、索引作成は進行しており、作成が終了すると、 「索引」ページに、索引付けされた文書数と、索引作成の時間が正しく表示されま す。

DB2 II OmniFind Edition の新規バージョンをインストールする前に、前のバージョ ンは除去することをお勧めします。

## <span id="page-47-0"></span>**Linux** および **AIX** の場合のユーザー **ID** 許可

新規のエンタープライズ・サーチ・ユーザー ID に、書き込み許可を追加する必要 がある場合があります。

エンタープライズ・サーチ管理者からの別の Linux または AIX ユーザーで DB2 II OmniFind Edition を再インストールした場合 、DB2 クローラーを追加し、リモー トまたはアンカタログ・データベースのクロールを指定すると (これは DB2 Universal Database Type 4 Java Database Connectivity (JDBC) ドライバーを使用し ます)、エラーが発生することがあります。この場合、新規エンタープライズ・サー チ管理者ユーザーの書き込み許可を /home/*db2inst1*/sqllib/tmp/0.spf ファイルに追加 する必要があります。

## **FileNet Content Services** の直接の文書アクセスを使用可能にする 1

#### VeniceBridge クローラーを使用して、DB2 Information Integrator Content Edition (以 前は VeniceBridge) サーバーによって管理されている FileNet Content Services リポ ジトリーをクロールするとき、ターゲット FileNet Content Services ライブラリー と FileNet Web Services は FileNet Content Services コネクターと連動し、 直接文 書アクセスを使用するように構成されている必要があります。直接の文書アクセス のサポートを セットアップするには、「FileNet Web Services *Administrator's Guide*」および FileNet Content Services 管理の資料を参照してください。

# クロール・ニックネーム表の制限

1 1

IBM DB2 Universal Database for z/OS® および Microsoft SQL Server の IBM DB2 Information Integrator ニックネーム表のクロールには制限があります。

ターゲット表が DB2 Universal Database for z/OS または Microsoft SQL Server の DB2 Information Integrator ニックネーム表で、文書コンテンツ・フィールドが指定 されている場合、固有 ID は次のデータ・タイプの列を含むことができません。

- LONG VARCHAR
	- LONG VARCHAR FOR BIT DATA
- LONG VARGRAPHIC

ターゲット表が Microsoft SQL Server の DB2 Information Integrator ニックネーム 表で、 ニックネーム表が UTF-8 コード・セットのデータベースに作成されている 場合、BLOB データ・タイプの列からの文書コンテンツは破壊される可能性があり ます。

ターゲット表が DB2 Universal Database for z/OS または Microsoft SQL Server の DB2 Information Integrator ニックネーム表で、文書コンテンツ・フィールドが指定 されていれば、次のステップに従って DB2 クローラーのパフォーマンスを改善し てください。

1. COLLATING SEOUENCE オプションを Y に設定してサーバーを作成します。

2. このサーバーの下にニックネームを作成します。

オプションを Y に設定する前にすでにニックネーム表が定義されている場合は、ニ ックネームを除去し、再度作成してください。

# <span id="page-48-0"></span>特記事項

本書は米国 IBM が提供する製品およびサービスについて作成したものであり、米 国以外の国においては本書で述べる製品、サービス、またはプログラムを提供しな い場合があります。日本で利用可能な製品、サービス、および機能については、日 本 IBM の営業担当員にお尋ねください。 本書で IBM 製品、プログラム、または サービスに言及していても、その IBM 製品、プログラム、またはサービスのみが 使用可能であることを意味するものではありません。これらに代えて、IBM の知的 所有権を侵害することのない、機能的に同等の製品、プログラム、またはサービス を使用することができます。ただし、製造元によって明示的に指定されたものを除 き、他社の製品¤プログラムまたはサービスを使用した場合の評価と検証はお客様の 責任で行っていただきます。

IBM は、本書に記載されている内容に関して特許権 (特許出願中のものを含む) を 保有している場合があります。本書の提供は、お客様にこれらの特許権について実 施権を許諾することを意味するものではありません。実施権についてのお問い合わ せは、書面にて下記宛先にお送りください。

〒106-0032 東京都港区六本木3-2-31 IBM World Trade Asia Corporation Licensing

以下の保証は、国または地域の法律に沿わない場合は、適用されません。 IBM お よびその直接または間接の子会社は、本書を特定物として現存するままの状態で提 供し、商品性の保証、特定目的適合性の保証および法律上の瑕疵担保責任を含むす べての明示もしくは黙示の保証責任を負わないものとします。国または地域によっ ては、法律の強行規定により、保証責任の制限が禁じられる場合、強行規定の制限 を受けるものとします。

この情報には、技術的に不適切な記述や誤植を含む場合があります。本書は定期的 に見直され、必要な変更は本書の次版に組み込まれます。 IBM は予告なしに、随 時、この文書に記載されている製品またはプログラムに対して、改良または変更を 行うことがあります。

本書において IBM 以外の Web サイトに言及している場合がありますが、便宜のた め記載しただけであり、決してそれらの Web サイトを推奨するものでは ありませ ん。それらの Web サイトにある資料は、この IBM 製品の資料の一部ではありませ ん。それらの Web サイトは、お客様の責任でご使用ください。

IBM は、お客様が提供するいかなる情報も、お客様に対してなんら義務も負うこと のない、自ら適切と信ずる方法で、使用もしくは配布することができるものとしま す。

本プログラムのライセンス保持者で、(i) 独自に作成したプログラムとその他のプロ グラム(本プログラムを含む)との間での情報交換、および (ii) 交換された情報の 相互利用を可能にすることを目的として、本プログラムに関する情報を必要とする 方は、下記に連絡してください。

IBM Corporation J46A/G4 555 Bailey Avenue San Jose, CA 95141-1003 U.S.A.

本プログラムに関する上記の情報は、適切な使用条件の下で使用することができま すが、有償の場合もあります。

本書で説明されているライセンス・プログラムまたはその他のライセンス資料は、 IBM 所定のプログラム契約の契約条項、IBM プログラムのご使用条件、またはそれ と同等の条項に基づいて、 IBM より提供されます。

この文書に含まれるいかなるパフォーマンス・データも、管理環境下で決定された ものです。そのため、他の操作環境で得られた結果は、異なる可能性があります。 一部の測定が、開発レベルのシステムで行われた可能性がありますが、その測定値 が、一般に利用可能なシステムのものと同じである保証はありません。さらに、一 部の測定値が、推定値である可能性があります。実際の結果は、異なる可能性があ ります。お客様は、お客様の特定の環境に適したデータを確かめる必要がありま す。

IBM 以外の製品に関する情報は、その製品の供給者、出版物、もしくはその他の公 に利用可能なソースから入手したものです。 IBM は、それらの製品のテストは行 っておりません。したがって、他社製品に関する実行性、互換性、またはその他の 要求については確証できません。 IBM 以外の製品の性能に関する質問は、それら の製品の供給者にお願いします。

IBM の将来の方向または意向に関する記述については、予告なしに変更または撤回 される場合があり、単に目標を示しているものです。

本書には、日常の業務処理で用いられるデータや報告書の例が含まれています。よ り具体性を与えるために、それらの例には、個人、企業、ブランド、あるいは製品 などの名前が含まれている場合があります。これらの名称はすべて架空のものであ り、名称や住所が類似する企業が実在しているとしても、それは偶然にすぎませ ん。

#### 著作権使用許諾:

本書には、様々なオペレーティング・プラットフォームでのプログラミング手法を 例示するサンプル・アプリケーション・プログラムがソース言語で掲載されていま す。お客様は、サンプル・プログラムが書かれているオペレーティング・プラット フォームのアプリケーション・プログラミング・インターフェースに準拠したアプ リケーション・プログラムの開発、使用、販売、配布を目的として、いかなる形式 においても、IBM に対価を支払うことなくこれを複製し、改変し、配布することが できます。このサンプル・プログラムは、あらゆる条件下における完全なテストを 経ていません。従って IBM は、これらのサンプル・プログラムについて信頼性、 利便性もしくは機能性があることをほのめかしたり、保証することはできません。 お客様は、IBM のアプリケーション・プログラミング・インターフェースに準拠し

<span id="page-50-0"></span>たアプリケーション・プログラムの開発、使用、販売、配布を目的として、いかな る形式においても、 IBM に対価を支払うことなくこれを複製し、改変し、配布す ることができます。

それぞれの複製物、サンプル・プログラムのいかなる部分、またはすべての派生し た創作物には、次のように、著作権表示を入れていただく必要があります。

Outside In (®) Viewer Technology, ©1992-2004 Stellent, Chicago, IL., Inc. All Rights Reserved.

IBM XSLT Processor Licensed Materials - Property of IBM ©Copyright IBM Corp., 1999-2004. All Rights Reserved.

### 商標

ここでは、IBM の商標と、特定の IBM 以外の商標をリストします。

以下は、IBM Corporation の商標です。

IBM AIX AIX 5L D<sub>B2</sub> DB2 Universal Database Domino Informix Lotus Lotus Notes **Notes** OmniFind WebSphere xSeries z/OS

以下は、それぞれ各社の商標または登録商標です。

Java およびすべての Java 関連の商標およびロゴは、Sun Microsystems, Inc. の米国 およびその他の国における商標または登録商標です。

Microsoft、Windows、Windows NT および Windows ロゴは、Microsoft Corporation の米国およびその他の国における商標です。

Intel、Intel Inside (ロゴ)、MMX および Pentium は、Intel Corporation の米国および その他の国における商標です。

UNIX は、The Open Group の米国およびその他の国における登録商標です。

Linux は、Linus Torvalds の米国およびその他の国における商標です。

他の会社名、製品名およびサービス名等はそれぞれ各社の商標です。

# <span id="page-52-0"></span>**IBM** と連絡を取る

お客様の国または地域で IBM に連絡する方法については、Web の [www.ibm.com/planetwide](http://www.ibm.com/planetwide) にある「IBM Directory of Worldwide Contacts」にアクセス してください。

## 製品情報

DB2 Information Integrator に関する情報は、Web により入手できます。

Web の [www.ibm.com/software/data/integration/db2ii/support.html](http://www.ibm.com/software/data/integration/db2ii/support.html) にアクセスしてくだ さい。

- 1. 製品の注文または一般情報の入手: 1-800-IBM-CALL (1-800-426-2255)
- 2. 資料の注文: 1-800-879-2755
- 3. Web の [www.ibm.com/software/data/integration/db2ii/support.html](http://www.ibm.com/software/data/integration/db2ii/support.html) に アクセスして ください。
- このサイトには、次の最新情報が入っています。
- 技術ライブラリー
- v 資料の注文方法
- 製品のダウンロード
- v ニュースグループ
- フィックスパック
- v ニュース
- Web リソースへのリンク

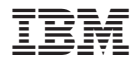

Printed in Japan

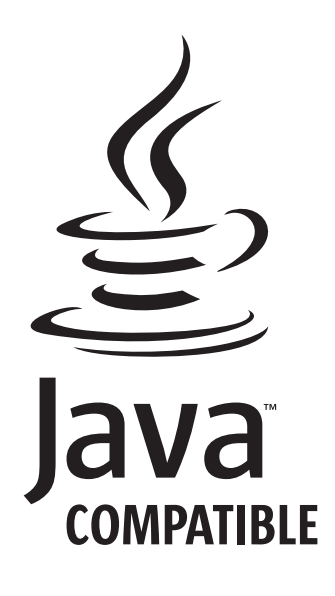

日本アイ・ビー・エム株式会社 〒106-8711 東京都港区六本木3-2-12